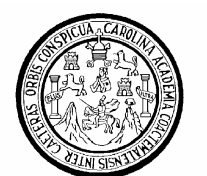

Universidad de San Carlos de Guatemala Facultad de Ingeniería Escuela de Ingeniería Química

# DISEÑO Y ELABORACIÓN DE UNA APLICACIÓN COMPUTACIONAL PARA EL ESTUDIO DEL EQUILIBRIO DE FASES Y SU DESARROLLO EN EL MANEJO DE LA INFORMACIÓN EXPERIMENTAL EN EL LABORATORIO DE FISICOQUÍMICA 2

## Daniel Enrique Domínguez Hernández

Asesorado por el Ing. José Manuel Tay Oroxóm

Guatemala, octubre de 2006

## UNIVERSIDAD DE SAN CARLOS DE GUATEMALA

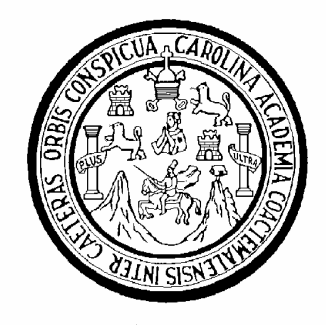

FACULTAD DE INGENIERÍA

# DISEÑO Y ELABORACIÓN DE UNA APLICACIÓN COMPUTACIONAL PARA EL ESTUDIO DEL EQUILIBRIO DE FASES Y SU DESARROLLO EN EL MANEJO DE LA INFORMACIÓN EXPERIMENTAL EN EL LABORATORIO DE FISICOQUÍMICA 2

TRABAJO DE GRADUACIÓN

PRESENTADO A LA JUNTA DIRECTIVA DE LA FACULTAD DE INGENIERÍA POR

DANIEL ENRIQUE DOMÍNGUEZ HERNÁNDEZ ASESORADO POR EL INGENIERO JOSÉ MANUEL TAY OROXÓM

> AL CONFERÍRSELE EL TÍTULO DE INGENIERO QUÍMICO

GUATEMALA, OCTUBRE DE 2006

## UNIVERSIDAD DE SAN CARLOS DE GUATEMALA

## FACULTAD DE INGENIERÍA

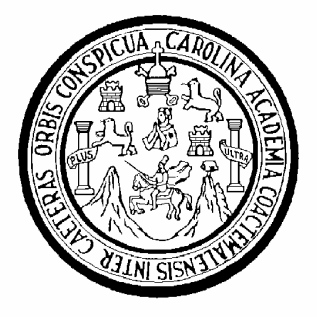

# NÓMINA DE JUNTA DIRECTIVA

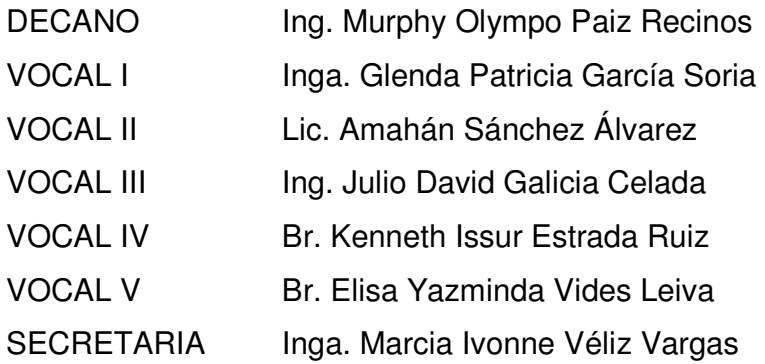

# TRIBUNAL QUE PRACTICÓ EL EXAMEN GENERAL PRIVADO

DECANO Ing. Murphy Olympo Paiz Recinos EXAMINADOR Ing. César Alfonso García Guerra EXAMINADOR Ing. Jaime Domingo Carranza González EXAMINADOR Ing. Manuel Gilberto Galván Estrada SECRETARIA Inga. Marcia Ivonne Véliz Vargas

## HONORABLE TRIBUNAL EXAMINADOR

Cumpliendo con los preceptos que establece la ley de la Universidad de San Carlos de Guatemala, presento a su consideración mi trabajo de graduación titulado:

# DISEÑO Y ELABORACIÓN DE UNA APLICACIÓN COMPUTACIONAL PARA EL ESTUDIO DEL EQUILIBRIO DE FASES Y SU DESARROLLO EN EL MANEJO DE LA INFORMACIÓN EXPERIMENTAL EN EL LABORATORIO DE FISICOQUÍMICA 2,

tema que me fuera asignado por la Dirección de la Escuela de Ingeniería Química, en mayo de 2006

Daniel Enrique Domínguez Hernández

## AGRADECIMIENTO A:

DIOS Por darme el espíritu y el entendimiento necesario para ser constante y alcanzar este momento de mi vida.

MIS PADRES Y ABUELA Por su apoyo a lo largo de mi vida estudiantil y por ser mis primeros educadores.

MIS CENTROS DE ESTUDIO Por infundirme todos los conocimientos Y PROFESORES que he adquirido a la fecha. A mis colegios, Liceo Gabriela Mistral y Colegio Salesiano Don Bosco, cimientos de mi carrera en la Universidad. Al ingeniero José Manuel Tay Oroxom, por su amistad, apoyo y orientación en el desarrolllo de mi trabajo de graduación y actividades cotidianas. Al ingeniero César Alfonso García Guerra y al licenciado Carlos Enrique Chiquitó por sus conocimientos y apoyo que sirvieron para la finalización de este trabajo.

## ACTO QUE DEDICO A

#### DIOS

Por darme la vida y la familia a la que pertenezco.

#### MIS PADRES

JORGE ALFREDO DOMÍNGUEZ ESTRADA Y ANA MARÍA HERNÁNDEZ DE DOMÍNGUEZ. Por darme la vida y guiarme en ella, por la comprensión y apoyo incondicional que me brindaron en todo momento.

#### MIS HERMANOS

BENJAMIN, ANA ESTER Y GUILLERMO ALFONSO. Por su comprensión, cariño y apoyo. Para que esta meta que hoy alcanzo les sea inspiradora.

#### MI ABUELA MARIA REGINA, TIOS, PRIMOS Y DEMAS FAMILIA

Por estar pendientes de mis logros y derrotas, brindándome sus consejos, cariño y apoyo.

#### TODOS MIS BUENOS AMIGOS

De quienes siempre he recibido apoyo para la consecución de mis metas y con quienes he tenido el agrado y la suerte de compartir tantas experiencias de vida.

#### LA UNIVERSIDAD DE SAN CARLOS DE GUATEMALA

Por la formación académica recibida.

# ÍNDICE GENERAL

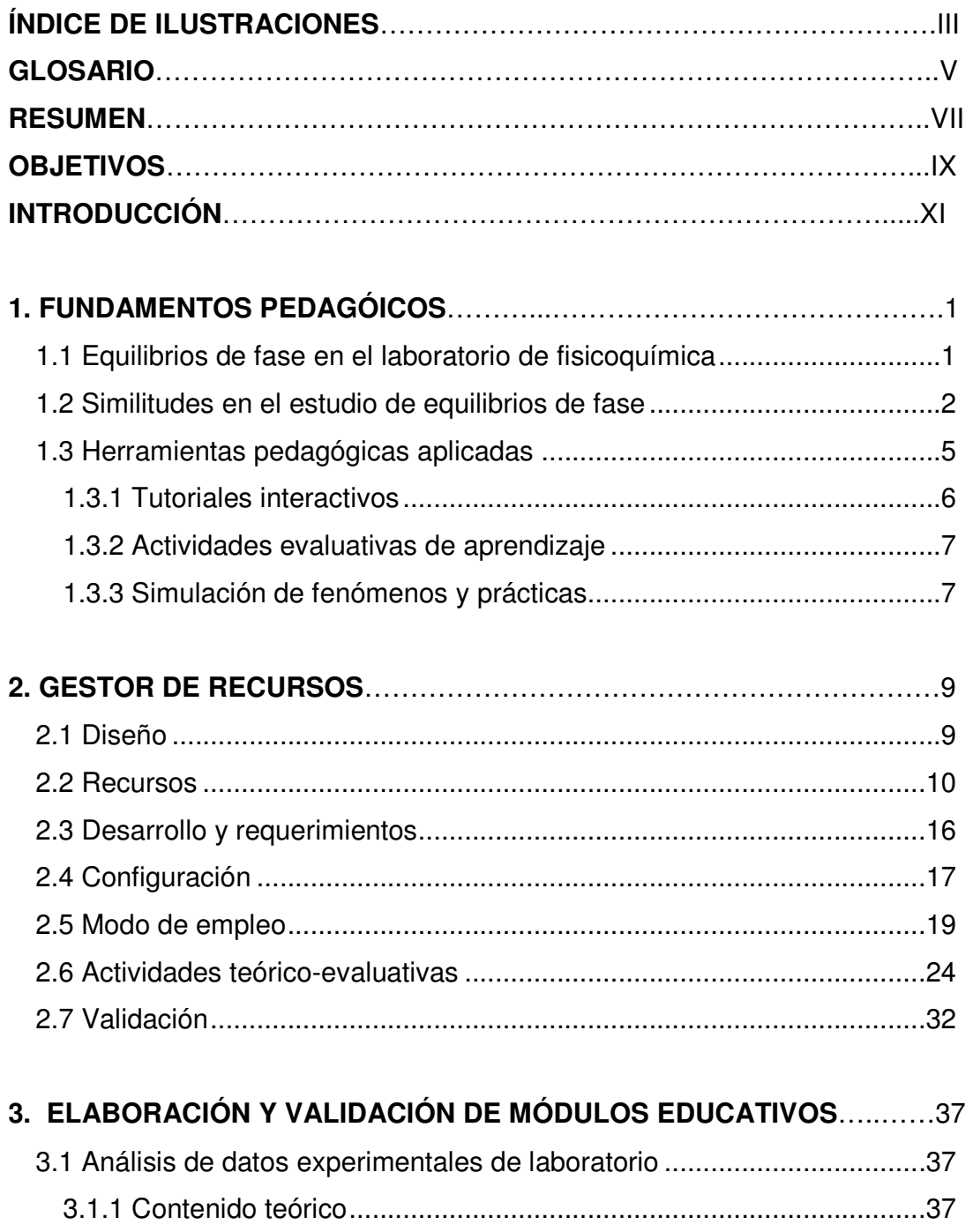

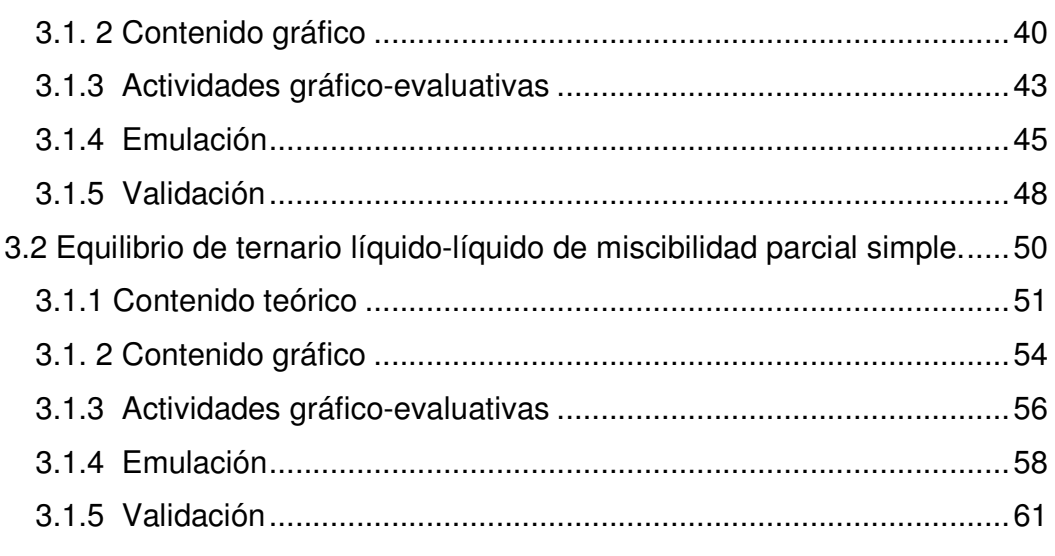

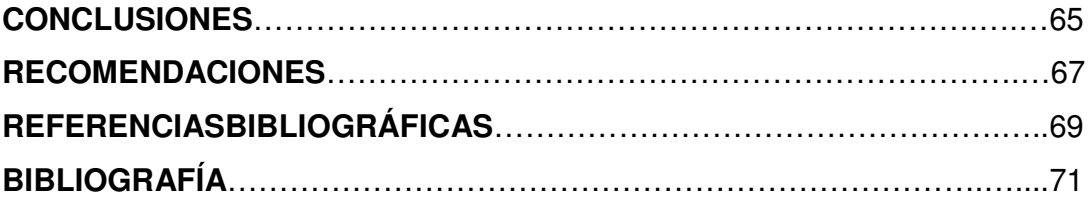

# ÍNDICE DE ILUSTRACIONES

# FIGURAS

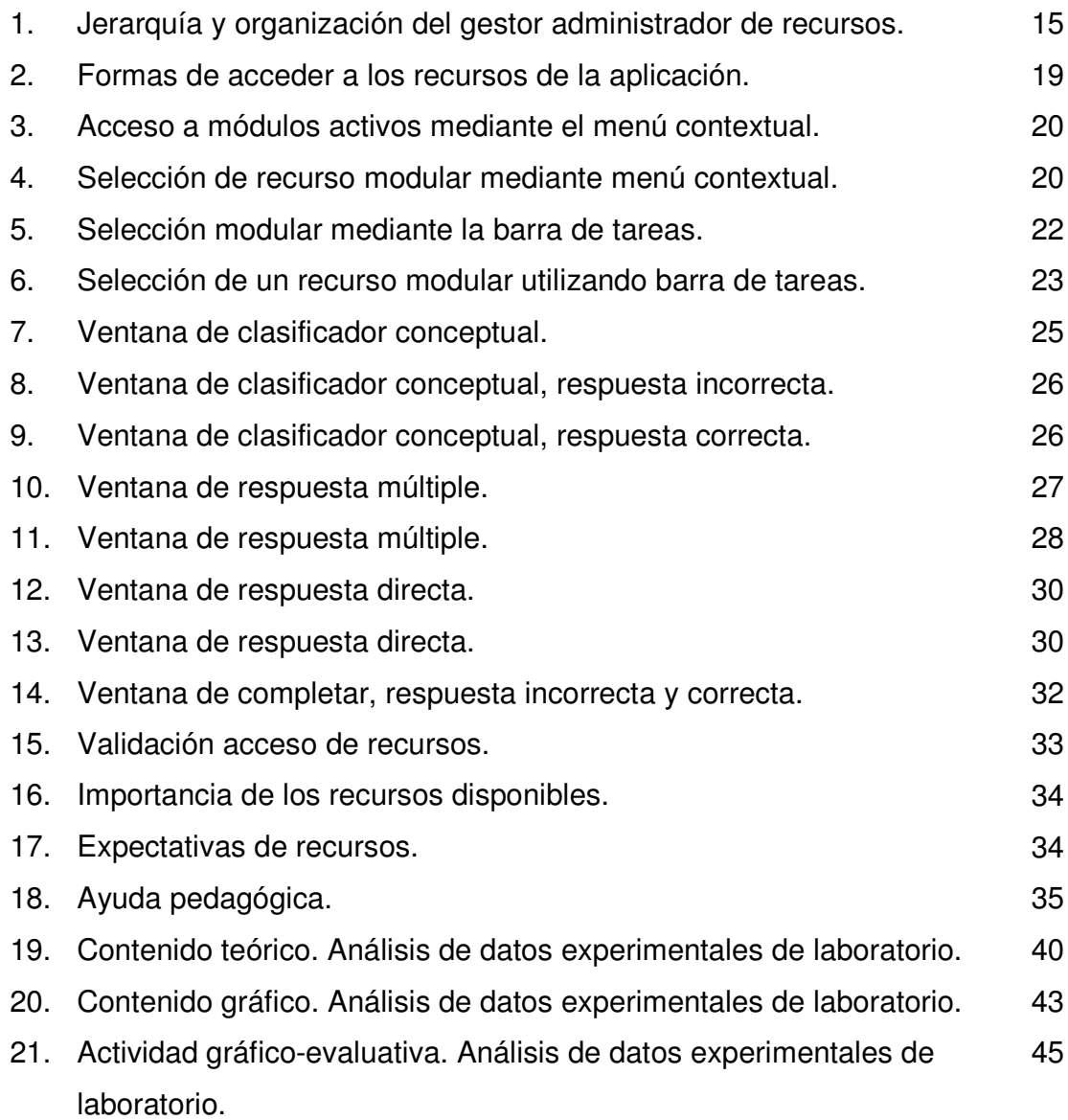

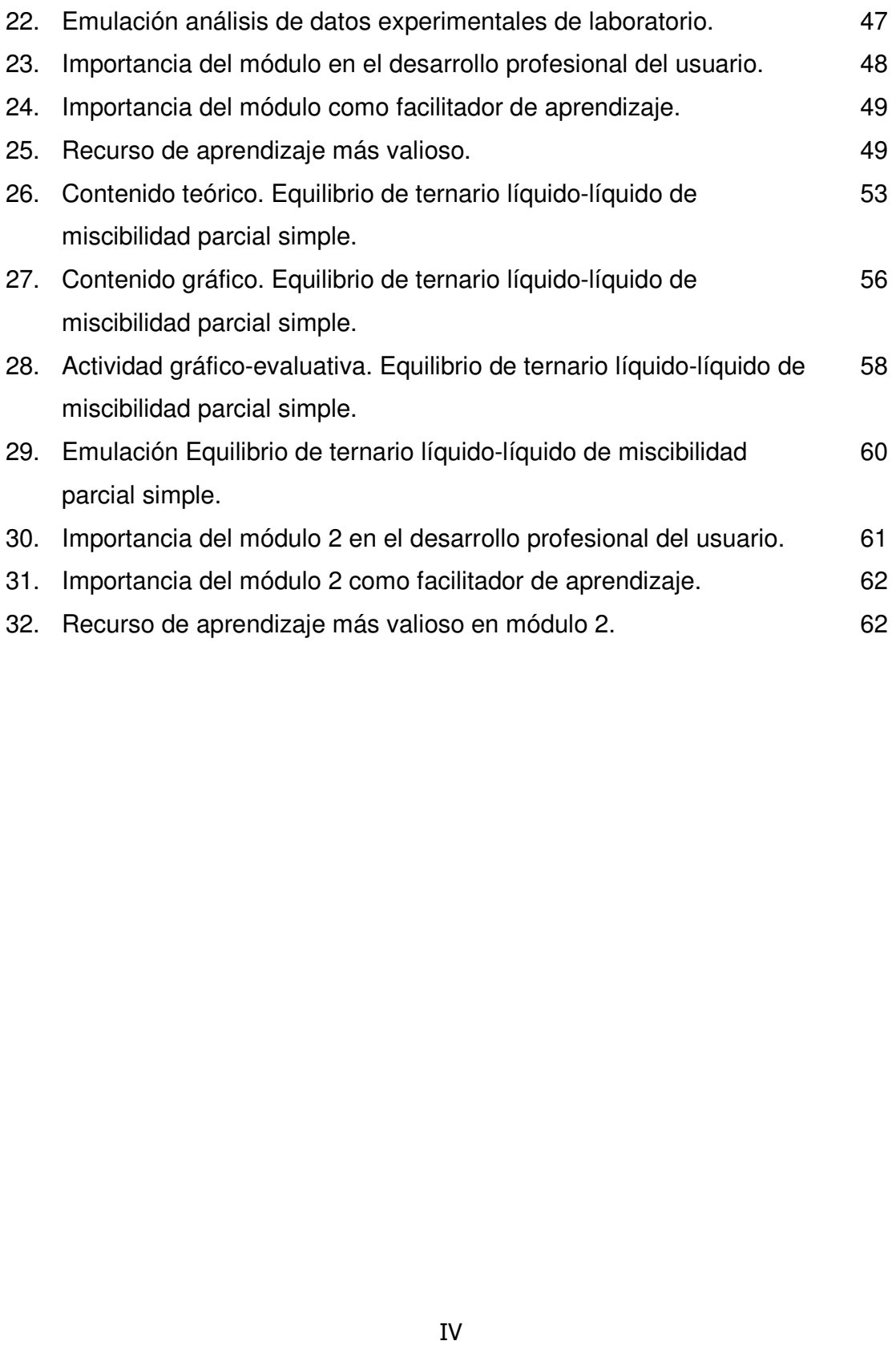

## **GLOSARIO**

- Diagrama Bepresentación gráfica que sirve para esquematizar alguna situación o estado en particular.
- Emulación Acción de imitar las acciones, respuestas o sucesos que ocurren naturalmente en algún sistema controlado.
- Fenómeno Toda apariencia o manifestación de algún suceso químico, físico o energético de un sistema bajo control.
- Gestor Entidad con capacidad y autoridad para administrar, es decir planear, organizar, dirigir, evaluar, corregir y retroalimentar un proceso determinado.
- Interactivo Término asociado a algo que envía y recibe información por el mismo vehículo o medio.
- GLOSARIO<br>
gráfica que si<br>
i o estado en par<br>
las acciones, re<br>
nente en algún si<br>
a o manifestad<br>
energético de u<br>
pacidad y autoric<br>
organizar, dirig<br>
n proceso determ<br>
do a algo que en<br>
hículo o medio.<br>
tocontrolado que<br> Módulo Componente autocontrolado que posee una interfaz bien definida hacia otros componentes; construido de manera tal que se facilite su ensamblaje, acomodamiento flexible y reparación de sus componentes.
- Tutorial Conglomerado de material de consulta, explicativo, descriptivo y especializado, dirigido particularmente para conseguir un objetivo definido.
- Software Suma total de programas de cómputo, procedimientos, reglas, documentación y datos asociados que forman parte de las operaciones de un sistema de cómputo.

## RESUMEN

Se diseñó y desarrolló un método de enseñanza sistemático apoyado en recursos informáticos para el estudio de los equilibrios de fases y el manejo de información experimental en el Laboratorio de Fisicoquímica de la Facultad de Ingeniería, Universidad de San Carlos de Guatemala.

En el diseño se tomó como punto de partida el nivel de conocimiento mínimo que el estudiante debe poseer para la realización y manejo de las prácticas de laboratorio referidas a los equilibrios de fase e información experimental recabada de las mismas.

Una vez concluido el diseño se elaboró un gestor de recursos capaz de guiar al estudiante de forma sistemática a través de una serie de actividades que le permitan obtener y afianzar el nivel de conocimiento necesario para comprender los equilibrios de fase, aplicarlos en prácticas experimentales y manejar los datos recabados a partir de procedimientos aplicados.

Se desarrollaron dos módulos educativos evaluándose las opiniones de un tercio de los estudiantes del curso de Laboratorio de Fisicoquímica y varios docentes auxiliares del curso y de la carrera de ingeniería química, obteniendo resultados favorables y sugerencias a los mismos.

# **OBJETIVOS**

## **GENERAL**

Diseñar y elaborar una aplicación computacional para el estudio de los equilibrios de fases vistos en prácticas de laboratorio de fisicoquímica utilizando herramientas informáticas.

# **ESPECÍFICOS**

- 1. Desarrollar una aplicación computacional en Microsoft Windows utilizando Visual Basic 5.0 y Microsoft Office como complemento para las prácticas experimentales de equilibrio de fases desarrolladas en el Laboratorio de Fisicoquímica II.
- 2. Elaborar una base de datos de conceptos y teorías básicas, cálculos matemáticos, ejercicios y técnicas evaluativas sobre los equilibrios de fases para facilitar la comprensión de los mismos.
- 3. Diseñar módulos interactivos para que integren la aplicación computacional que sean capaces de conducir al estudiante a la comprensión lógica del fenómeno de estudio, relacionando teorías, ecuaciones, diagramas y tablas.

# INTRODUCCIÓN

La utilización de las nuevas tecnologías en la enseñanza está, sin duda, plenamente justificada si se tiene en cuenta que uno de los objetivos básicos de la educación ha de ser la preparación de los estudiantes para ser ciudadanos de una sociedad plural, democrática y tecnológicamente avanzada. Así, las nuevas orientaciones curriculares aprobadas en todo el mundo, contemplan acertadamente la incorporación de las nuevas tecnologías de la información como contenido curricular y también como medio didáctico. Los recursos informáticos se han convertido, para la pedagogía moderna, en auxiliares valiosos y es evidente que están en claro progreso en relación a la enseñanza puramente verbal.

El Laboratorio de Fisicoquímica en el ejercicio de la profesión, declara como propósito la formación de habilidades relacionadas con la familiarización y conocimiento de fenómenos fisicoquímicos, habilidades de manipulación de medios técnicos, tecnológicos y de laboratorio, incluyendo instrumentos de medición, evaluación y determinación de propiedades de objetos materiales, la confección y uso de tablas, hacer cálculos y procesar datos de mediciones obtenidos por vía experimental. En todos los casos es necesario un enfoque que permita la integración de contenidos teóricos relacionados con el procesamiento matemático (analítico y gráfico) de datos tomados en experimentos (mediciones).

Por ello este trabajo de graduación pretende integrar, a través de diseñar y generar medios informáticos auxiliares, las nuevas tecnologías de la información al proceso actual de enseñanza del Laboratorio de Fisicoquímica.

# 1. FUNDAMENTOS PEDAGÓGICOS

## 1.1 Equilibrios de fase en el laboratorio de fisicoquímica

Los equilibrios de fase que actualmente forman parte del proceso de enseñanza en el curso de Laboratorio de Fisicoquímica 2 son los siguientes:

- 1. Equilibrio de una sustancia pura Líquido-Sólido-Vapor
- 2. Equilibrio Binario Líquido-Vapor
- 3. Equilibrio Binario Sólido-Líquido de miscibilidad parcial
- 4. Equilibrio Ternario Líquido-Líquido parcial simple

Estos equilibrios están organizados según su complejidad por el número de componentes y el estado de agregación en que se encuentran los materiales que lo integran.

Los equilibrios de fases, como todo equilibrio, forman parte esencial en la enseñanza de la ingeniería química, ya que en ellos y su fundamento fisicoquímico descansan las operaciones unitarias, pilares fundamentales en el desempeño de las actividades profesionales del ingeniero químico. De ahí la importancia de diseñar y proporcionar herramientas facilitadoras de aprendizaje en dicha temática.

#### 1.2 Similitudes en el estudio de equilibrios de fase

En el estudio de los equilibrios de fase son distinguibles ciertos pilares fundamentales que varían de un equilibrio a otro dependiendo del estado de agregación de la materia, de las fases presentes.

Al diseñar un método estándar en el proceso de enseñanza de los equilibrios de fase es necesario optar por la identificación y delimitación de aquellos temas afines, que le permita evaluar y analizar cualquier tipo de equilibrio basado en los parámetros comunes que encierran todos ellos, desmenuzándolos uno a uno en cada equilibrio con el objeto de crear en el estudiante un mapa cognoscitivo.

Analizando cuatro distintos equilibrios de fase, que forman parte del actual proceso de aprendizaje en el Laboratorio de Fisicoquímica 2 se establecieron como parámetros comunes de equilibrio:

Identificación del sistema. Establece las generalidades del equilibrio evaluado, proponiendo de manera generalizada aspectos definidos del sistema, estados de agregación (sólido, liquido o gaseoso), compuestos involucrados y propiedades físicas generales.

Termodinámica del equilibrio. Explica los factores termodinámicos implicados, funciones de estado, energía de Gibbs, entalpía, entropía, temperatura, presión y como sus variaciones pueden o no afectar el equilibrio estudiado.

 $\overline{2}$ 

Naturaleza fisicoquímica de los constituyentes. Esta sección trata específicamente sobre la naturaleza química y física de los compuestos que integran el sistema y como sus interacciones fisicoquímicas en mayor o menor medida intervienen y otorgan propiedades definidas a regiones especificas dentro del sistema, como preámbulo de explicación y fundamento en el comportamiento observado al analizar el equilibrio.

Número de componentes. Establece el número de compuestos involucrados en el sistema bajo estudio, declarando las condiciones necesarias requeridas para ser tomados como componentes independientes.

Fases dentro del sistema. Explica y define el número de fases que pueden coexistir en el equilibrio del sistema estudiado, evaluado a ciertas condiciones. Estableciendo además la posible variación de fases para áreas y condiciones específicas de evaluación dentro de una región de análisis fundamentada en la naturaleza química de los constituyentes y el número de componentes involucrados.

Grados de libertad y regla de fases. Explica y define el número de variables requeridas para fijar el estado, propiedades y fases de un sistema en equilibrio. Combina los conceptos analizados y presentados previamente (naturaleza fisicoquímica de los constituyentes, número de componentes y fases dentro de sistema objeto de estudio), estableciendo el número de variables que pueden alterar el estado de equilibrio del sistema, definiéndolas y explicándolas de forma sistemática, relacionándolas y justificándolas a partir de la información presentada.

Leyes implicadas. Sección orientada a explicar y desarrollar leyes o principios fundamentales relacionados con el equilibrio o alguno de sus parámetros y campos de aplicación. Su objetivo es presentar al estudiante los fundamentos teóricos en los que se basan los diagramas de equilibrio, por medio de los cuales se puede prever el comportamiento del sistema una vez llegue a un estado equilibrado, partiendo de un sistema inicial no equilibrado.

Representación gráfica. Busca preparar al estudiante de manera muy generalizada en las representaciones gráficas del sistema bajo estudio, proveyéndole de las secciones más importantes del diagrama de representación y su significado. En esta sección se relacionan todos los conceptos presentados y se aplican en el desarrollo generalizado de una representación gráfica del equilibrio de fases estudiado.

Supuestos de idealidad y excepciones. Consiste en un conglomerado de supuestos y excepciones aceptadas en la definición del equilibrio tal y como ha sido expuesto en las secciones anteriores. Busca explicar bajo qué condiciones son validas las asunciones y leyes presentadas y permite al estudiante volverse crítico al analizar las condiciones bajo las cuales se analiza el equilibrio objeto de estudio y definir si en la práctica experimental son aceptables los preceptos planteados o debiese practicarse cierta corrección al fenómeno estudiado producto de la experimentación.

Campos de utilidad. Consiste en la explicación e introducción al estudiante del fenómeno físico aplicado, es decir en que áreas y bajo que contexto se utiliza el equilibrio de fases presentado, incluyendo características y propiedades complementarias justificadas en asunciones y propiedades fisicoquímicas del sistema estudiado. Desarrollando e incentivando al estudiante en las distintas áreas en las que se aplica el conocimiento aprendido, entrelazando conocimientos ya aprendidos con los nuevos conocimientos, fortaleciendo su proceso de enseñanza y preparándolo para los cursos de aplicación del fenómeno (Área de Operaciones Unitarias).

Diagrama de Equilibrio. Los equilibrios de fase estudiados pueden ser representados en gráficos bidimensionales que permitan predecir su comportamiento desde una situación inicial de no equilibrio hacia una situación final equilibrada. Esta sección tiene como función especifica aplicar a detalle todas las secciones teóricas anteriores como fundamento para la obtención de un diagrama de fases, desmenuzando uno a uno los diferentes factores, propiedades y estados que pueden suscitarse en el estudio del equilibrio objeto de análisis.

#### 1.3 Herramientas pedagógicas aplicadas

Ha raíz de las similitudes en los temas involucrados, con el fin de estandarizar el proceso de enseñanza para facilitar el aprendizaje del alumno, se plantean una serie de herramientas docentes cuyo objetivo consiste en proveer de información, facilitar y brindar apoyo al estudiante mientras desarrolla cada uno de los temas de estudio.

Estas herramientas, las cuales serán descritas a continuación, ya están siendo utilizadas en distintos procesos de enseñanza obteniendo buenos resultados. El fin del diseño y desarrollo de la aplicación no es determinar la veracidad o no de estos métodos, la cual ha sido comprobada por estudiosos del tema en gran número de proyectos y estudios, el objetivo del presente trabajo es la implementación de dichas técnicas para el estudio de los equilibrios de fase vistos en prácticas de laboratorio de fisicoquímica utilizando herramientas informáticas como método de apoyo a la enseñanza en el actual proceso de aprendizaje en el curso de Laboratorio de Fisicoquímica 2 impartido en la Facultad de Ingeniería, USAC.

#### 1.3.1 Tutoriales interactivos

Plantean ayudar al alumno a desarrollar un proceso individualizado de aprendizaje de los contenidos de un tema específico o de una materia, incluyendo conceptos y destrezas (Vaquero 1992). Tales programas proporcionan información estructurada condensada y priorizada sobre el tema y también plantean actividades evaluativas de aprendizaje. En realidad los programas tutoriales se diferencian de los programas de ejecución y práctica por disponer de un módulo de contenidos educativos, parecido al que pueda ofrecer un libro de texto, de modo que el alumno puede acceder a esa información teórica o conceptual a la hora de realizar las actividades de aprendizaje. Constituyen buenas herramientas de ayuda al aprendizaje, sobre todo como instrumentos complementarios de la acción del profesor y del trabajo realizado en clase, ya que permiten llevar a cabo un proceso de estudio individual, recibir información inmediata sobre el tipo de aprendizaje realizado al detectar los errores de comprensión cometidos.

#### 1.3.2 Actividades evaluativas de aprendizaje

Pueden ser preguntas de tipo conceptual o ejercicios y problemas, de manera que el sistema pueda controlar o registrar información sobre el ritmo de trabajo, con el objeto de que el estudiante cuantifique las dificultades encontradas, los fallos cometidos y otras características del proceso de aprendizaje como información sobre su rendimiento global de trabajo y dominio cognoscitivo adquirido mediante el uso de la aplicación. Estos programas presentan ejercicios o cuestiones que requieren una respuesta inmediata por parte del alumno y proporcionan un diagnóstico sobre la veracidad o falsedad de la respuesta. Cuando las preguntas son de carácter conceptual o teórico se suelen plantear como cuestiones de opción múltiple, con una respuesta correcta y varios distractores.

#### 1.3.3 Simulación de fenómenos y prácticas

Los programas de simulación poseen un importante grado de desarrollo y aplicación, debido al avance progresivo de la informática y al perfeccionamiento cada vez mayor de las capacidades de cálculo y expresión gráfica de los ordenadores. Las simulaciones proporcionan una representación dinámica del funcionamiento de un sistema determinado, por lo que tienen cada vez más importancia en la enseñanza ya que permiten visualizar el desarrollo de procesos simples o complejos, mostrando la evolución del sistema representado y la interacción entre los diversos elementos que lo integran o al menos algunas consecuencias de tales interacciones (Martínez et al., 1994).

Las simulaciones utilizan modelos de sistemas donde se modifican algunos parámetros o variables y se obtienen resultados observables que permiten realizar inferencias sobre la influencia de tales variables en el comportamiento del sistema representado, por tanto proporcionan al alumno la oportunidad de interactuar, reflexionar y aprender, participando de forma activa en el proceso educativo (Andaloro et al., 1991).

Las simulaciones de prácticas de laboratorio consisten en experiencias que simulan al ordenador como sistema de control de sensores físicos y de adquisición de datos, pudiendo ser procesados además con programas del propio ordenador (Collins & Greensalde, 1989). En la actualidad existe mayor número de equipos experimentales los cuales recogen y tratan los datos experimentales, a partir de los cuales pueden construir gráficas que muestran la relación entre variables o realizar cálculos y ajustes de diferente tipo que ayudan al estudiante en el desarrollo de la experiencia, facilitando el tratamiento matemático de datos. Esta aplicación de los ordenadores puede ser muy útil en la enseñanza experimental de la Química o de la Tecnología, ya que puede servir de introducción al interesante dominio de la automatización que tiene tanta importancia en la vida moderna. Ya que se controla y adquiere información del sistema a través del ordenador, tal como se realiza en procesos automatizados.

## 2. GESTOR DE RECURSOS

### 2.1 Diseño

El gestor se diseña como ente administrador de recursos capaz de controlar cuatro módulos interactivos para los equilibrios entre fases, y un módulo de análisis estadístico de datos experimentales de laboratorio, todos ellos identificables en el actual proceso de aprendizaje de los estudiantes que cursan el laboratorio de fisicoquímica 2. Los cinco módulos permiten la utilización de un método estándar de enseñanza debido a la naturaleza de los mismos, los módulos para los que ha sido diseñado el gestor son:

- 1. Equilibrio de fases de una sustancia pura
- 2. Equilibrio binario líquido-vapor
- 3. Equilibrio sólido-líquido de miscibilidad parcial
- 4. Equilibrio ternario líquido-líquido parcial simple
- 5. Análisis estadístico de datos experimentales de laboratorio

El Gestor de recursos permite de forma eficiente, amigable y sencilla acceder a cada uno de los módulos anteriores pudiendo tener acceso a todos los recursos disponibles, los cuales son comunes y pueden ser:

- 1. Tutorial interactivo
- 2. Formulario de términos
- 3. Glosario de términos
- 4. Herramientas evaluativas conceptuales
- 5. Tutorial gráfico interactivo
- 6. Herramientas evaluativas gráficas
- 7. Simulación

## 2.2 Recursos

## Módulo interactivo

Es una entidad individual que se refieren al fenómeno objeto de estudio de una de las prácticas que se desarrollan en laboratorio de fisicoquímica. Posee un conjunto de actividades desarrolladas para que sean ejecutadas de manera sistemática, esto no quiere decir que el estudiante no pueda acceder a los recursos si previamente no ha pasado por las actividades anteriores o prerrequisitas, quiere decir que el gestor orienta al alumno por una línea sistemática de aprendizaje, el estudiante puede seguir o no dicha orientación. Por ejemplo: si el alumno cree que posee todos los conocimientos cognoscitivos necesarios de un módulo en cuestión, puede remitirse a las evaluaciones sin que el gestor se lo impida.

#### Tutorial interactivo

Consiste en un conglomerado de información organizada y presentada de forma sistemática a través del gestor, de manera que el estudiante adquiera el domino cognoscitivo necesario sobre el fenómeno a desarrollar en la respectiva práctica experimental de laboratorio. Este será presentado mediante una ventana de aplicación Windows y contendrá recursos gráficos que mejoren y faciliten el entendimiento de la temática planteada.

 Como recursos adicionales que complementan el aprendizaje cognoscitivo se presentan varias herramientas adicionales por módulo, un formulario de ecuaciones y un glosario de términos y conceptos ordenados alfabéticamente, a través de los cuales el estudiante puede consultar ecuaciones matemáticas o definiciones fundamentales útiles en el contexto de la información estudiada. El estudiante cuenta con la opción de poder agregar otras definiciones o expresiones al formulario, de tal forma que pueda almacenar información que le parezca importante como parte de su aprendizaje.

#### Evaluación conceptual

Pretende evaluar el dominio cognoscitivo del estudiante con el objeto de de reforzarlo en las áreas de conocimiento más débiles. Durante las evaluaciones de este tipo el estudiante no podrá acceder a los recursos que provee el gestor. Existen 4 tipos de evaluaciones respecto de las definiciones teóricas.

Clasificación de conceptos. Consiste en un grupo de términos relacionados (hijos) con un tema general (padre) que el estudiante debe poder clasificar mediante la técnica Arrastrar y Soltar (Drag-Drop).

Respuesta múltiple. Consiste en presentar una pregunta con una serie de posibles respuestas, de las cuales una es la correcta. El estudiante debe establecer cual de las posibles respuestas es la adecuada e introducirla.

Preguntas directas. Al estudiante se le presenta una pregunta con una única respuesta, la cual deberá de introducir de manera adecuada.

Complemento. Consiste en presentar una frase o párrafo coherentemente identificado del tutorial interactivo al estudiante, para que este complete los términos claves que han sido omitidos en dicha frase o párrafo.

#### Tutorial gráfico interactivo

Consiste en un refuerzo cognoscitivo visual donde se pretende explicar como se ha de graficar el diagrama al cual se refiere la temática de un módulo en particular. A través de ella el estudiante podrá aprender la forma correcta de interpolar e interpretar el diagrama del equilibrio planteado.
#### Herramientas evaluativas gráficas

Herramienta que pretende evaluar el conocimiento del diagrama para la temática de un módulo en particular a través de la técnica Arrastrar-Soltar (Drag-Drop). A través de una lista de enunciados se le pide al estudiante que arrastre cada uno de ellos y los suelte en la parte del diagrama al que corresponda. Los ejercicios gráficos de diagramas de equilibrio consisten en la interacción de una serie de gráficos presentados al estudiante donde se le pide que correlacione alguna variable del diagrama y genere alguna información resultante.

## Simulación

El Gestor proporciona una serie experiencias controladas, ubicando datos dentro de contextos gráficos y ejecutando procedimiento experimental de acuerdo al tipo de equilibrio estudiado. Complementando la práctica experimental a realizar por el estudiante, haciendo uso del método científico, en el laboratorio de fisicoquímica. Para poder realizar estas actividades es necesario que el estudiante posea un dominio cognoscitivo adecuado.

Se pretende a través de la información que la emulación provee, generar en el estudiante la capacidad para realizar cálculos a partir de información experimental mediante expresiones matemáticas, regresiones lineales e interpolaciones.

13

#### Tip del día

Es un conglomerado de información relacionada con el laboratorio de fisicoquímica y fenómenos estudiados que será desplegado como teoría al principio, luego de que se ha cargado la aplicación. Solo se despliega una pequeña parte del conglomerado de información a razón de fijar en el estudiante alguna idea crítica al principio de la aplicación. Si el estudiante lo desea podrá tener acceso a más de un tip por vez. Esta opción puede ser deshabilitada por el estudiante.

### Glosario de términos

Es una biblioteca de definiciones ordenadas por orden alfabético a la que el estudiante puede tener acceso a través del gestor de recursos. Es único por módulo, es decir por fenómeno. Permite ingresar nuevas definiciones que el estudiante pueda o considere que debe memorizar o que le puedan servir para complementar su proceso de aprendizaje. El glosario contendrá como mínimo las definiciones presentadas en los tutoriales interactivos. Estas definiciones pueden ser consultadas en cualquier momento durante el uso de la aplicación a excepción de cuando se están ejecutando las evaluaciones conceptuales.

#### Formulario de términos

Al igual que el glosario de términos es único por módulo, se accede a través del gestor de recursos y es un conglomerado de fórmulas de conceptos teorías y leyes ordenadas alfabéticamente, presentadas en los tutoriales.

Figura 1. Jerarquía y organización del gestor administrador de recursos

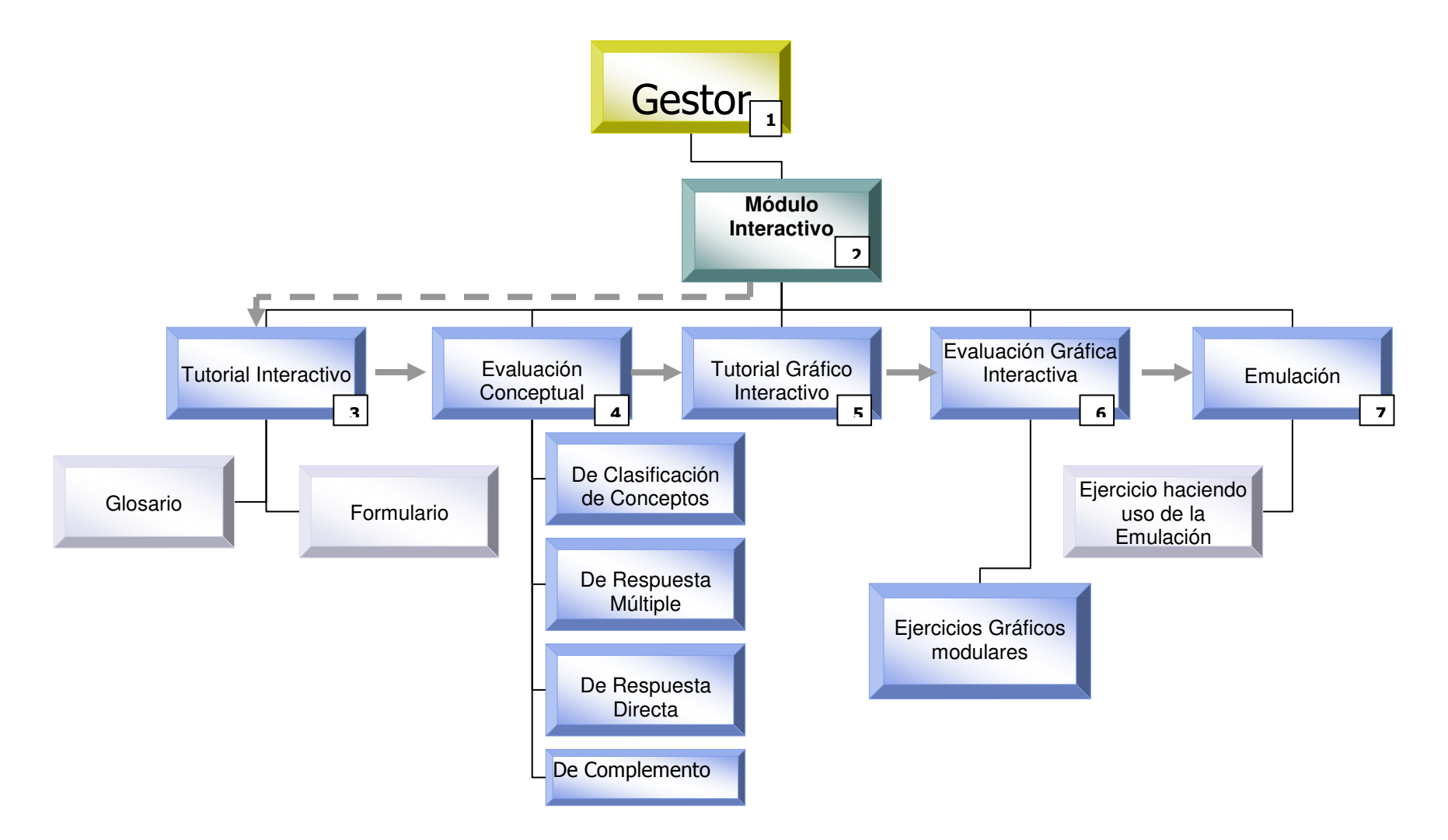

## 2.3 Desarrollo y requerimientos

El gestor es el administrador de los recursos didácticos a través del cual el estudiante tiene acceso a las actividades planeadas. En la figura 1 se observa la jerarquía y organización de la información en la aplicación.

El gestor estará diseñado para que su uso sea personalizado, es decir sea utilizado por un único estudiante en una computadora hasta que se den por finalizadas todas las actividades. Para ello al instalar la aplicación se generará una ventana en donde el usuario ingresará un identificador de usuario y contraseña, a manera que sea él, el único que pueda utilizar el programa en dicha estación. Terminadas todas las actividades el estudiante podrá decidir si desea generar un nuevo identificador y contraseña.

El acceso a los módulos y la mayoría de actividades se puede realizar de dos maneras: a través de un menú contextual de aplicación o mediante una barra de herramientas que el gestor proveerá en su instancia principal.

El gestor guía al estudiante mediante mensajes de texto sobre que actividad es conveniente que realice a manera de cumplir con el desarrollo sistemático de aprendizaje de cada módulo. El desarrollo sistemático de aprendizaje por módulo comprende el seguimiento de la línea observable en la figura 1, que se origina en el módulo interactivo desarrollado a manera de ejemplo. Este desarrollo sistemático comprende en primer lugar el dominio cognoscitivo del tipo de equilibrio estudiado en la práctica de laboratorio, comenzando para ello con el tutorial interactivo.

El gestor funciona bajo interfases de Microsoft Windows Melenium, Windows 2000, Windows Xp. El gestor de recursos no ha sido probado en interfases graficas de Microsoft Windows 98 y 95, si bien no han mostrado errores graves, según testimonio de algunos usuarios, se podrían presentar resultados inesperados o no deseados. Es necesario que el usuario tenga instalado Microsoft Office 97 o superior para que el programa pueda hacer uso de ciertas librerías vinculadas. Los tutoriales conceptuales y gráficos interactivos son aplicaciones tipo Windows, esto quiere decir que funcionan sin el gestor pues son independientes, sin embargo el gestor es quien administra la entrada y salida de los tutoriales con el objeto de centralizar y facilitar la gestión de recursos a los usuarios. Cualquier computadora, con las especificaciones necesarias, bajo la cual corran los sistemas operativos citados, es suficiente para que la aplicación funcione correctamente.

## 2.4 Configuración

El gestor de recursos cuenta con ciertas opciones de configuración que pueden ser modificadas en tiempo de ejecución. Se pueden deshabilitar recursos modulares específicos, módulos completos, desactivar el tip del día al iniciar la aplicación y cambiar de usuario y contraseña.

Deshabilitar recursos modulares. Consiste en deshabilitar la gestión de recursos hacia ciertos módulos temáticos. En la presente aplicación solo se diseñaron 2 de los 5 módulos que el gestor puede manejar, los cuales podrán ser añadidos en cualquier momento. Es por ello que los módulos 2, 3, y 4 están deshabilitados por defecto.

Deshabilitar recursos o módulos completos. Esta opción permite agregar, actualizar o remover recursos o módulos completos. El gestor fue creado para manejar 5 módulos conteniendo cada uno siete distintos recursos, los cuales pueden ser actualizables, removibles e indexables. Para deshabilitar recursos o módulos diríjase al menú contextual "General" y luego a la categoría "Configuración"

Desactivar el despliegue del tip del día. Al iniciar la aplicación siempre se carga una ventana con información relativa a las practicas realizadas en el laboratorio de fisicoquímica, con el titulo "Tip del día", esta ventana puede ser deshabilitada y rehabilitada por el usuario durante la ejecución del gestor. Para deshabilitar el tip del día diríjase al menú contextual "General" y haga clic con el ratón sobre la categoría "Mostrar tip al iniciar". Note que el cheque de la izquierda desaparece si la opción esta deshabilitada y se muestra si la opción esta habilitada.

Cambiar de usuario y contraseña. El gestor se diseñó y elaboró para ser utilizado por un único estudiante por maquina o estación, por tanto cada vez que inicia la aplicación se le pide al estudiante que ingrese su usuario y contraseña. Una vez terminados todos los módulos es posible que otro estudiante utilice el mismo ordenador, en cuyo caso se debe borrar el usuario y contraseña anterior y comenzar desde el inicio con las actividades y recursos que provee el gestor. Para ello, una vez terminados todos los módulos en cuestión diríjase hacia el menú contextual "General", aparecerá una categoría llamada "Reiniciar Actividades" haga clic en ella (esta categoría solo aparecerá cuando haya finalizado todas las actividades que provee el gestor de recursos), la próxima vez que reinicie la aplicación se le pedirá que genere un nuevo usuario y contraseña. Note que las formulas y definiciones creadas por el usuario anterior se guardaran para el uso del nuevo usuario.

## 2.5 Modo de empleo

Existen dos formas de acceder a los recursos que administra el gestor, uno es a través de un menú contextual (menú típico de las aplicaciones Windows) y otro mediante el uso de la barra de herramientas.

Figura 2. Formas de acceder a los recursos de la aplicación.

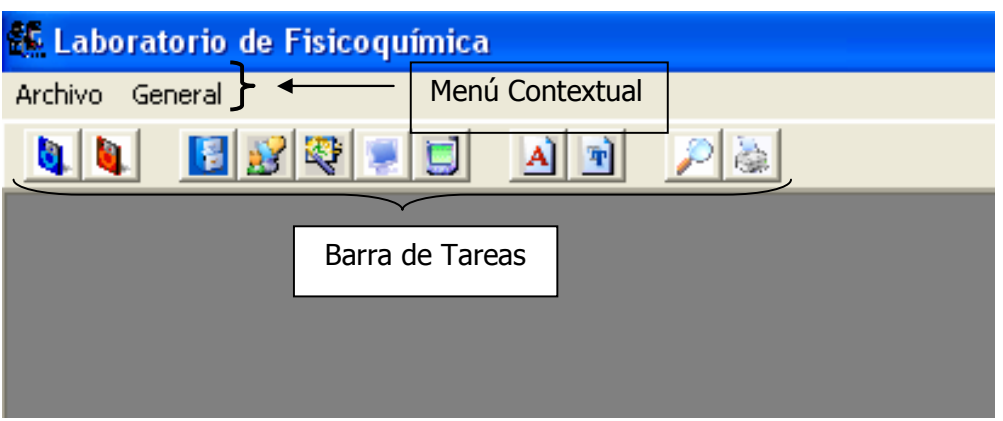

Fuente: Gestor de recursos.

 El menú contextual funciona como el de una aplicación Microsoft Windows convencional. El menú "Archivo" contiene todos los módulos activos y recursos disponibles. Como se han desarrollado únicamente dos módulos interactivos al seleccionar el menú archivo aparecerán las siguientes categorías:

Figura 3. Acceso a módulos activos mediante el menú contextual.

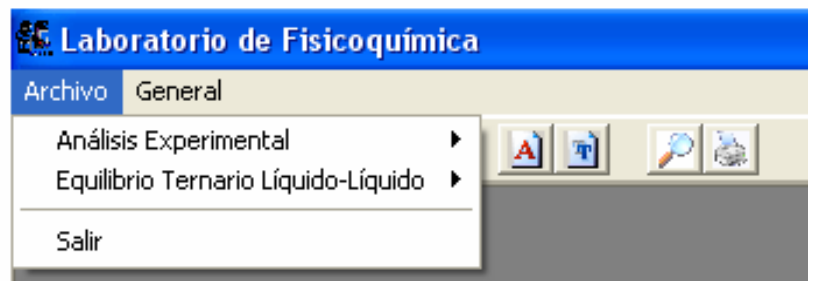

Fuente Gestor de recursos.

Cada una de las categorías presentadas le corresponde un módulo interactivo, al seleccionar una de esas categorías (por ejemplo Análisis Experimental) se despliega una lista de todos los recursos disponibles. Para acceder a un recurso en particular, se selecciona el nombre del mismo haciendo clic con el ratón.

# Figura 4. Selección de recurso modular mediante menú contextual.

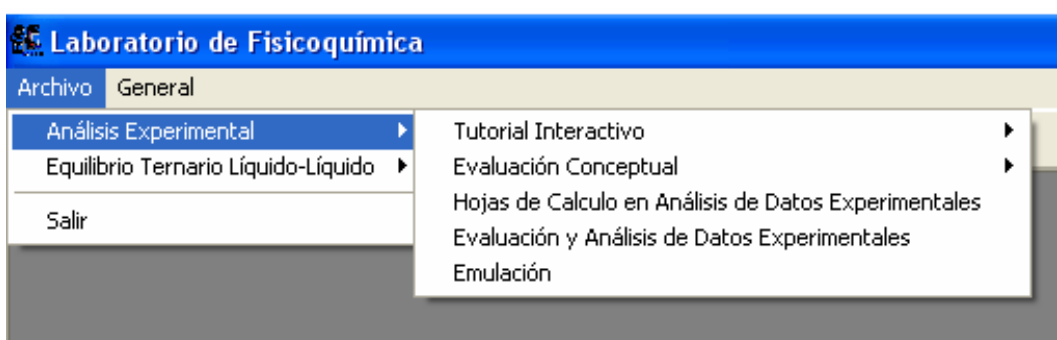

Fuente: Gestor de recursos

 La segunda forma de tener acceso a los recursos del gestor es a través de la barra de herramientas que se muestra en la figura 2, cada uno de los íconos representa un recurso disponible en la aplicación:

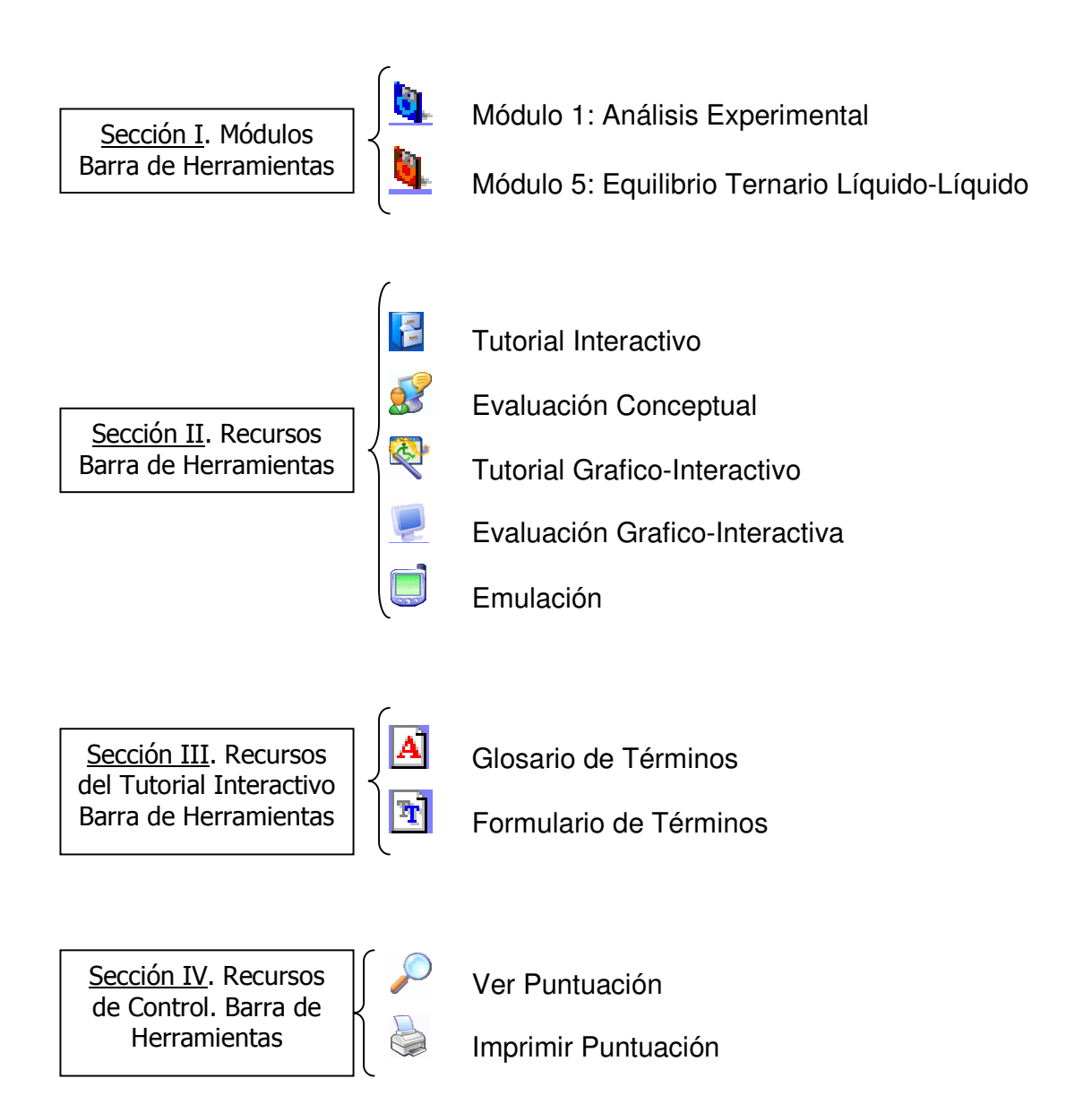

Para acceder a cualquier recurso utilizando la barra de herramientas se selecciona el módulo al cual se refiere el recurso al que desea acceder, haciendo clic con el ratón sobre el módulo en cuestión.

## Figura 5. Selección modular mediante la barra de tareas.

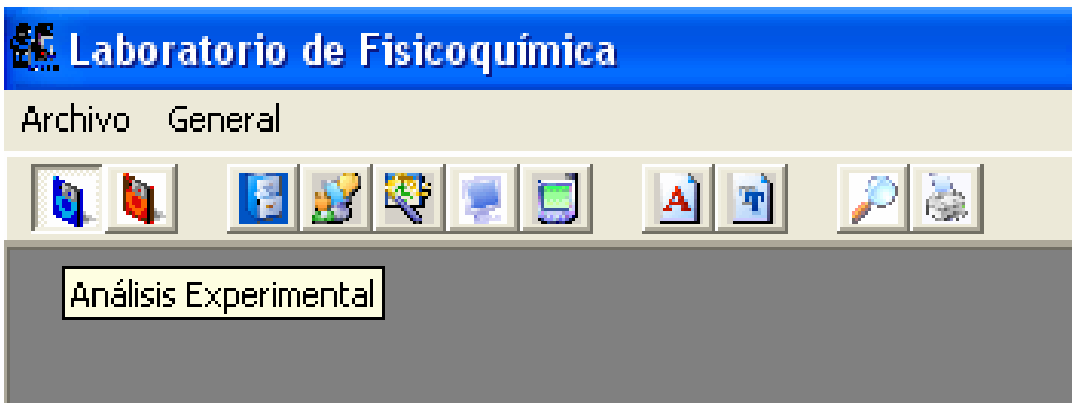

 Una vez seleccionado el módulo que contiene el recurso al que se desea acceder se selecciona el tipo de recurso, ubicándolo en la segunda o tercera sección de la barra de herramientas. La cuarta sección puede escogerse sin seleccionar previamente un módulo en particular, su función es mostrar al estudiante su desempeño y resultados obtenidos al realizar las distintas actividades de evaluación.

Fuente: Gestor de recursos

## Figura 6. Selección de un recurso modular utilizando barra de tareas.

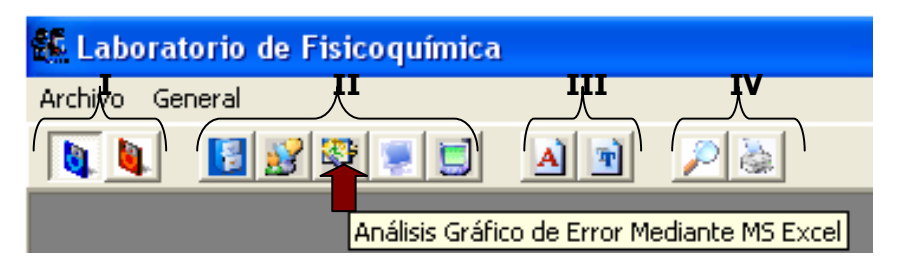

Fuente: Gestor de recursos

 La tercera región de la barra de tareas permite el fácil acceso al glosario y formulario de términos, referidos a un módulo previamente seleccionado. Si no se ha seleccionado ningún módulo interactivo no se realizará ninguna operación. Al colocarse sobre cualquier ícono se indica la breve descripción de la operación a la cual esta referido, tal como se muestra en la figura 6.

La cuarta región de la barra de herramientas le permite al usuario conocer su desempeño durante la utilización del gestor. Mostrando la puntuación de las actividades que el usuario ha realizado, pudiendo imprimirlas en cualquier momento, durante la ejecución del gestor de recursos. De esta manera es posible darle seguimiento al trabajo que estudiante ha realizado pudiendo ser cuantificado y ponderado por el catedrático.

# 2.6 Actividades teórico-evaluativas

#### Clasificación de conceptos

Procedimiento. Consiste en un grupo de términos relacionados (hijos) con un tema general (padre) que el estudiante debe poder clasificar mediante la técnica Arrastrar y Soltar (Drag-Drop). El estudiante debe aprobar con nota superior a 70 puntos, de lo contrario su nota es 0, debiendo repetir la prueba.

Número de ítems. La prueba contiene 15 ítems.

Tiempo. El estudiante tiene 1 minuto para responder cada ítem. De tardarse mas tiempo el gestor lo pasará a la siguiente pregunta, tomándose como incorrecta la no respondida. La duración máxima del la prueba es de 15 minutos.

Forma de ingreso y solución del usuario. El estudiante ingresa a través de la barra de herramientas o mediante el menú contextual a la evaluación seleccionando la opción "Clasificador Conceptual". Escogida dicha opción se despliega en la pantalla una ventana conteniendo las instrucciones y recomendaciones para la realización de la prueba, el tiempo requerido para su realización y el número de ítems. El estudiante debe apegarse a lo establecido en las instrucciones para poderse desarrollar óptimamente en la resolución de la prueba.

Al iniciar la prueba se muestra una ventana similar al de la figura 7, en donde el ítem hijo se encuentra a la derecha escrito en color verde oscuro y los posibles temas padres a la izquierda en color azul oscuro.

#### Figura 7. Ventana de clasificador conceptual.

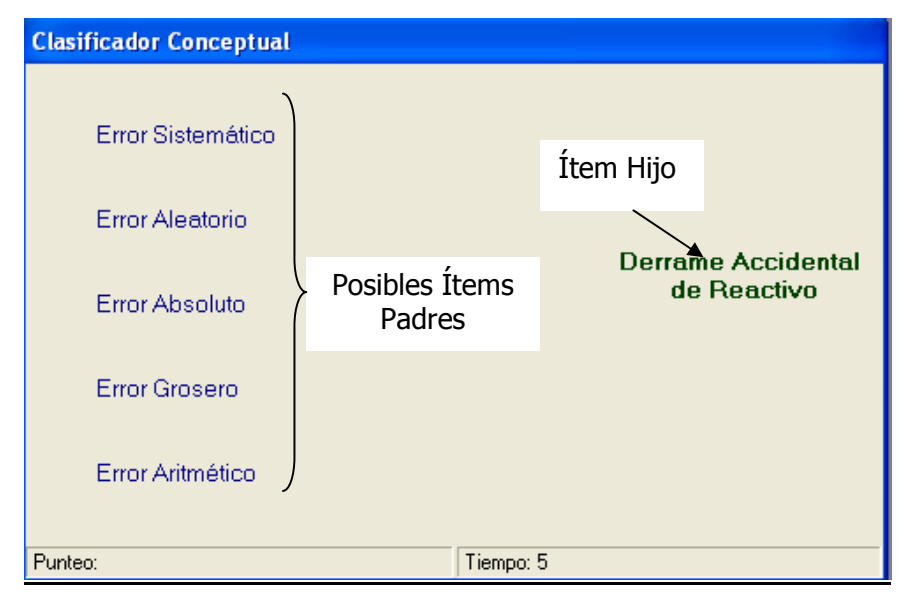

Fuente: Aplicación computacional.

El ítem hijo debe ser arrastrado hacia uno de los ítems padres, el que el estudiante considere correcto, presionando sobre el ítem hijo el botón izquierdo del ratón, sin dejar de presionar, arrastrando el ratón hacia el tema padre considerado como tal. De no ser correcta la respuesta el programa informa que es incorrecto a través de una "equis" a la par del ítem padre escogido, mostrando la leyenda "incorrecto" bajo el ítem hijo. De ser correcta la respuesta el programa informa que es correcto a través de un "cheque" a la par del ítem padre escogido y la leyenda "correcto" bajo el ítem hijo.

Figura 8. Ventana de clasificador conceptual, respuesta incorrecta.

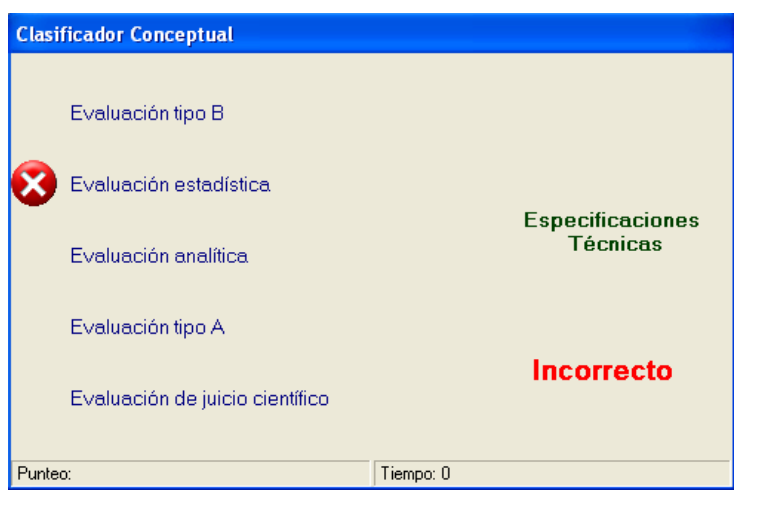

Fuente: Aplicación computacional

Figura 9. Ventana de clasificador conceptual, respuesta correcta.

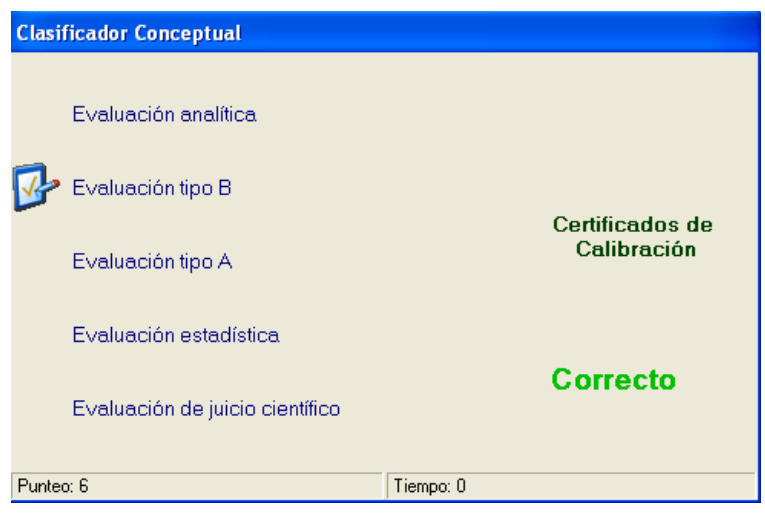

Fuente: Aplicación computacional

#### Respuesta múltiple

Procedimiento. Se despliega una pregunta con una serie de posibles respuestas, de las cuales una sola es la correcta. El estudiante debe establecer cual de las posibles respuestas es la adecuada e introducir el número de la que considere correcta.

Número de ítems. La prueba contiene 15 ítems.

Tiempo. El estudiante tiene 30 segundos para responder cada ítem. De tardarse mas tiempo el gestor lo pasará a la siguiente pregunta, tomándose como incorrecta la no respondida. La duración máxima del la prueba es de 12.5 minutos.

Forma de ingreso y solución del usuario. El estudiante ingresa a través de la barra de herramientas o mediante el menú contextual a la evaluación seleccionando la opción "Respuesta Múltiple". Escogida dicha opción se despliega en la pantalla una ventana conteniendo las instrucciones y recomendaciones para la realización de la prueba, el tiempo requerido para su realización y el número de ítems. El estudiante debe apegarse a lo establecido en las instrucciones para poderse desarrollar óptimamente en la resolución de la prueba. El estudiante debe leer la pregunta escrita en azul oscuro, escoger una de las 3 posibles respuestas e ingresar el número de la misma en el cuadro de texto bajo la leyenda "Ingrese el número de su respuesta". La figura 10 y 11 muestran el resultado al recibir correcta o incorrectamente la respuesta.

Figura 10. Ventana de respuesta múltiple, respuesta incorrecta.

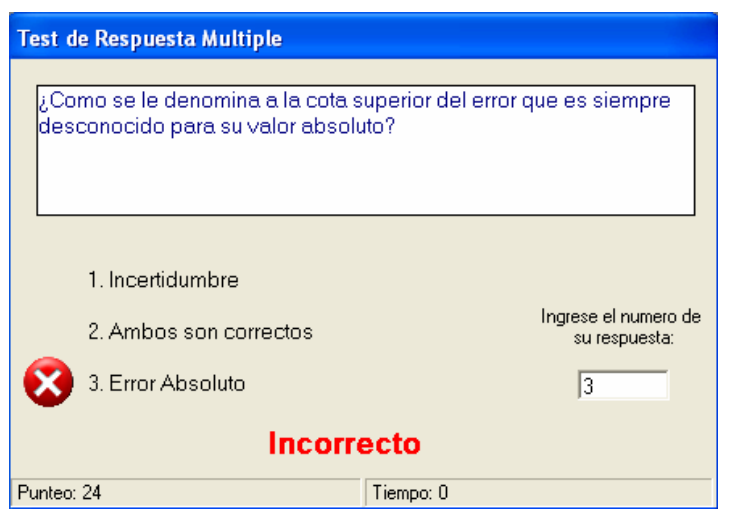

Fuente: Aplicación computacional

Figura 11. Ventana de respuesta múltiple, respuesta correcta.

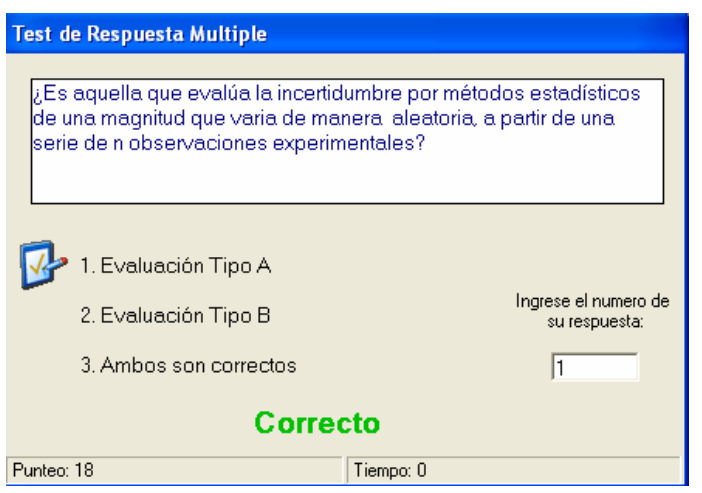

Fuente: Aplicación computacional

### Preguntas directas

Procedimiento. Al estudiante se le presenta una pregunta con una única respuesta, la cual deberá de introducir de manera adecuada.

Número de ítems. La prueba contiene 15 ítems.

Tiempo. El estudiante tiene 1 minuto para responder cada ítem. De tardarse mas tiempo el gestor lo pasará a la siguiente pregunta, tomándose como incorrecta la no respondida. La duración máxima del la prueba es de 15 minutos.

Forma de ingreso y solución del usuario. El estudiante ingresa a través de la barra de herramientas o mediante el menú contextual a la evaluación seleccionando la opción "Respuesta Directa". Escogida dicha opción se despliega en la pantalla una ventana conteniendo las instrucciones y recomendaciones para la realización de la prueba, el tiempo requerido para su realización y el número de ítems. El estudiante debe apegarse a lo establecido en las instrucciones para poderse desarrollar óptimamente en la resolución de la prueba. Se debe leer la pregunta escrita en azul oscuro y escribir en el espacio en blanco la respuesta que se considere como correcta. La figura 12 y 13 muestran el resultado arrojado por el programa al recibir correcta o incorrectamente la respuesta.

Figura 12. Ventana de respuesta directa, respuesta incorrecta.

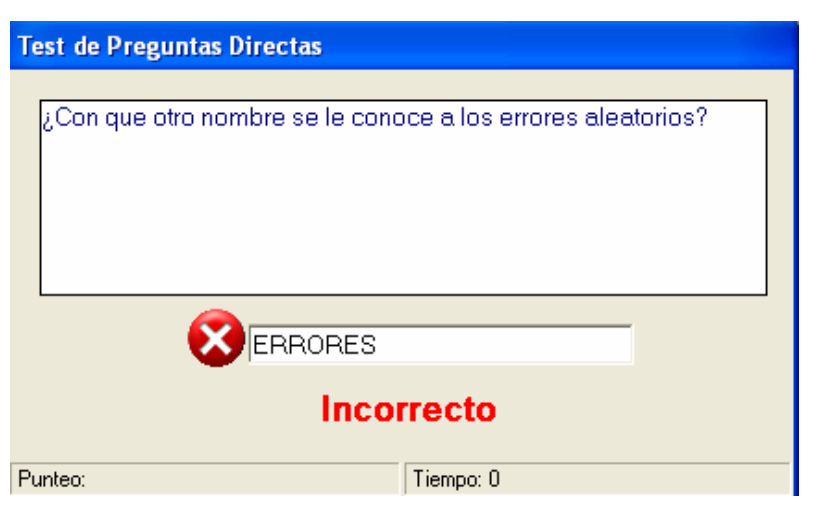

Fuente: Aplicación computacional

Figura 13. Ventana de respuesta directa, respuesta correcta.

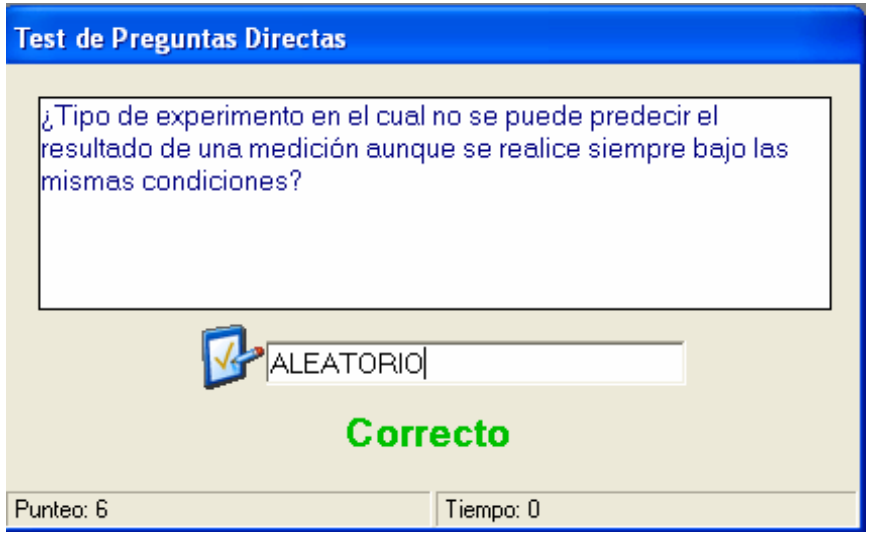

Fuente: Aplicación computacional

#### **Complemento**

Procedimiento. Consiste en presentar una frase o párrafo coherentemente identificado del tutorial interactivo al estudiante, para que este complete los términos claves que han sido omitidos en dicha frase o párrafo.

Número de ítems. La prueba contiene 15 ítems.

Tiempo. El estudiante tiene 5 minutos para responder cada ítem. De tardarse mas tiempo el gestor lo pasará a la siguiente pregunta, tomándose como incorrecta la no respondida. La duración máxima del la prueba es de 75 minutos.

Forma de ingreso y solución del usuario. El estudiante ingresa a través de la barra de herramientas o mediante el menú contextual a la evaluación seleccionando la opción "Completar". Escogida dicha opción se despliega en la pantalla una ventana conteniendo las instrucciones y recomendaciones para la realización de la prueba, el tiempo requerido para su realización y el número de ítems. El estudiante debe apegarse a lo establecido en las instrucciones para poderse desarrollar óptimamente en la resolución de la prueba. Se debe leer el párrafo incompleto escrito en azul oscuro y escribir en el espacio en blanco la respuesta que se considere como correcta en el número respectivo al que corresponda. La figura 14 muestra el resultado arrojado por el programa al recibir correcta o incorrectamente las respuestas.

Figura 14. Ventana de completar, respuesta incorrecta y correcta.

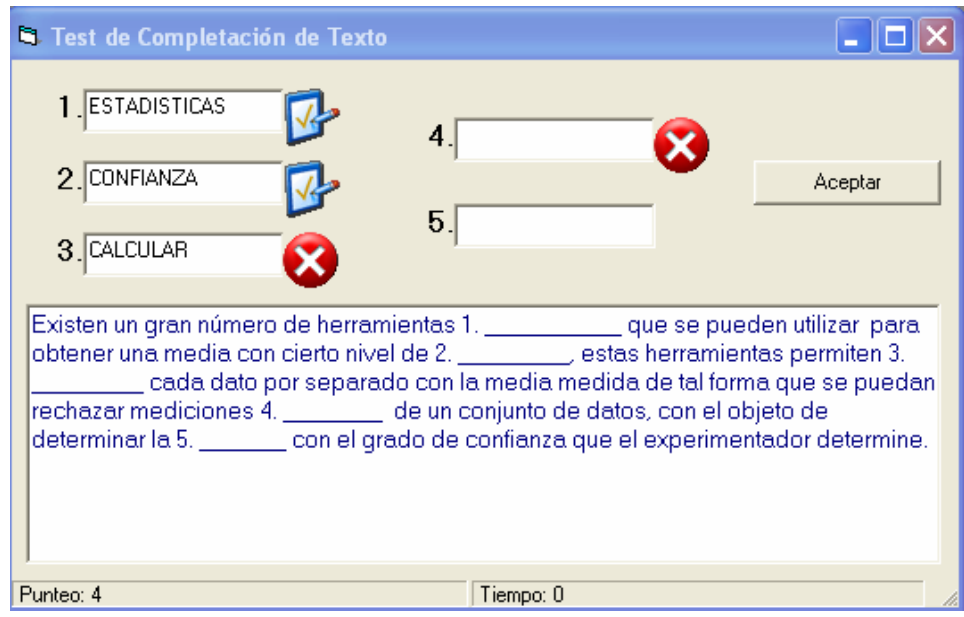

Fuente: Aplicación computacional

# 2.7 Validación

A una muestra de 40 estudiantes que cursaron el Laboratorio de Fisicoquímica entre ellos 6 Ayudantes de Cátedra de la Escuela de Ingeniería Química de la Facultad de Ingeniería, USAC., durante el segundo semestre del 2006, se les proveyó la aplicación computacional y se les practicó una cuestionario de validación donde se evalúa su opinión.

El 85% de los encuestados manifestaron que el acceso a los recursos mediante el gestor es fácilmente distinguible y secuencial, 5 % manifestaron lo contrario.

De todos los encuestados el 10 % cree no estar seguro si los recursos manejados por medio del gestor son secuenciales y distinguibles.

### Figura 15. Validación acceso de recursos.

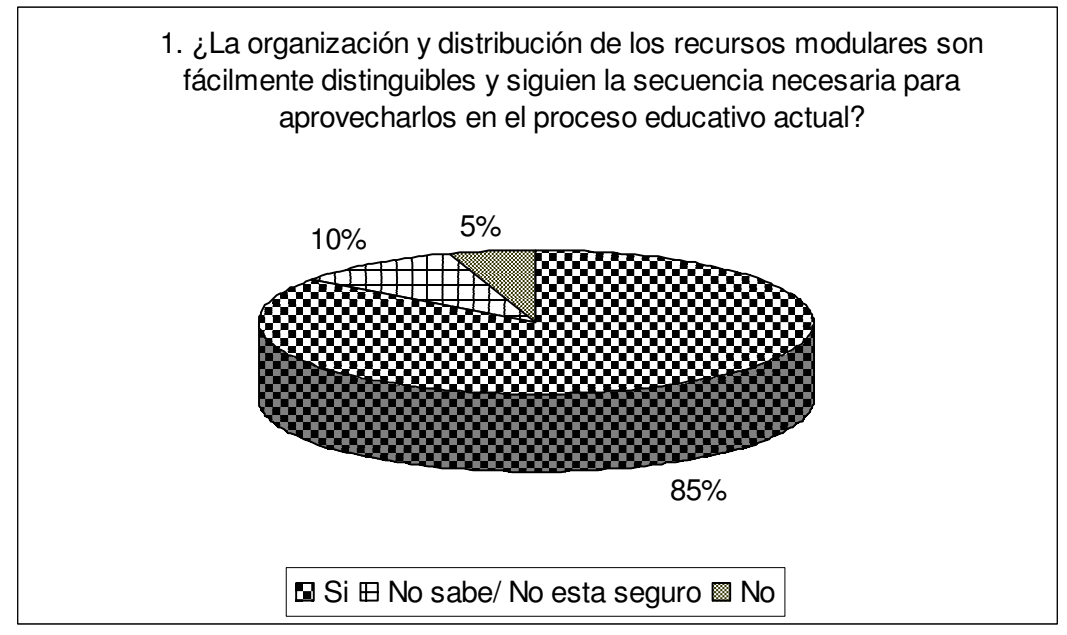

Fuente: Cuestionario de validación

El 87% de todos los encuestados cree que los recursos disponibles en la aplicación computacional, son importantes para comprender los fenómenos evaluados los cuales se practican experimentalmente durante el desarrollo de los laboratorios de fisicoquímica. El 13 % de los encuestados piensa que no lo son.

El 85% de los encuestados afirma que el gestor de recursos y sus contenidos disponibles llenan sus expectativas como usuarios finales, estando acorde a los contenidos de los equilibrios físicos practicados en el laboratorio.

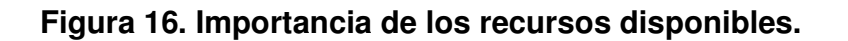

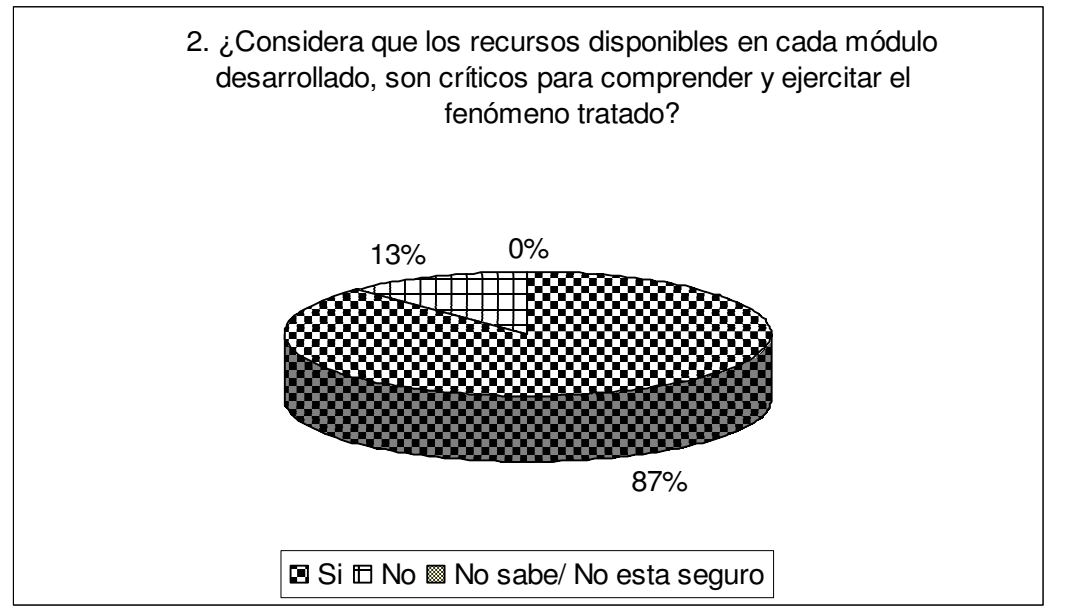

Fuente: Cuestionario de validación

# Figura 17. Expectativas de recursos.

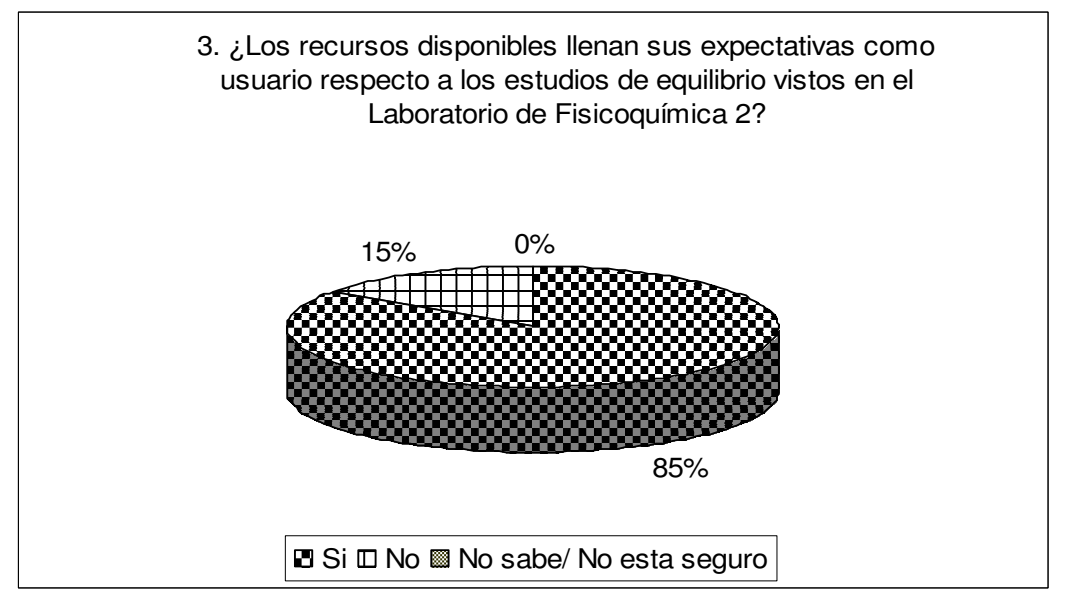

Fuente: Cuestionario de validación

El 92% de los encuestados opina que los contenidos modulares les sirvieron de apoyo en el proceso de aprendizaje durante el curso de Laboratorio

## Figura 18. Ayuda pedagógica.

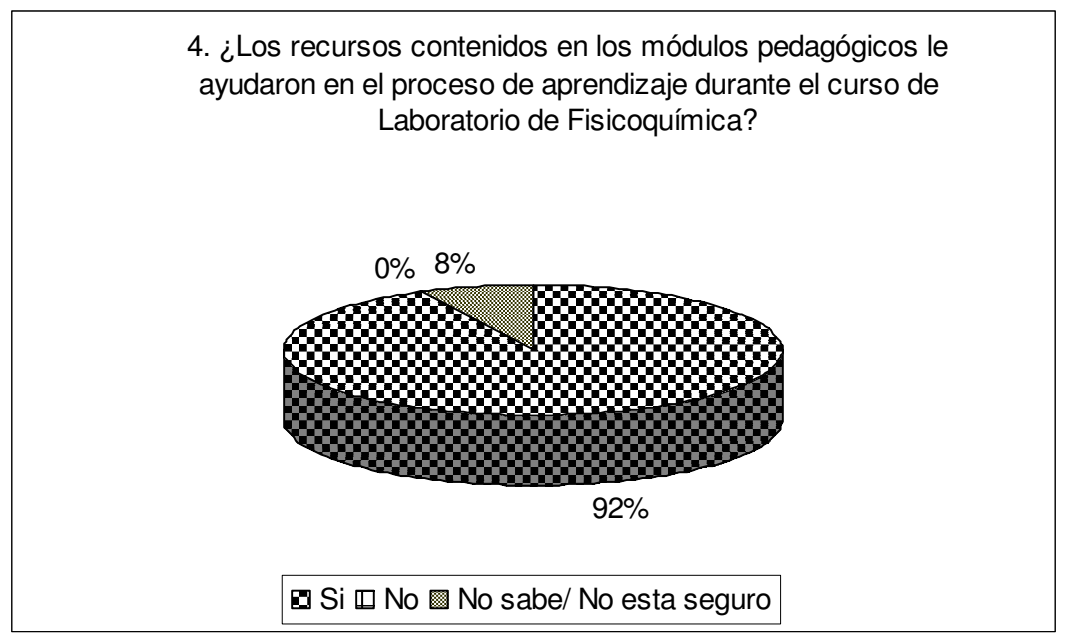

Fuente: Cuestionario de validación

# 3. ELABORACIÓN Y VALIDACIÓN DE MÓDULOS EDUCATIVOS

Para el presente trabajo de graduación se realizaron además del gestor de recursos 2 módulos interactivos, siendo estos: módulo 1 "Análisis de datos experimentales de laboratorio" y módulo 2 "Equilibrio ternario liquido-liquido de miscibilidad parcial simple". Cada uno de ellos posee los cuatro tipos de actividades teórico evaluativas descritas con anterioridad y cuatro actividades que complementan el estudio del tema tratado.

## 3.1 Análisis de datos experimentales de laboratorio

## 3.1.1 Contenido teórico

Al contenido teórico desarrollado se le considera como una literatura compleja, colocada y compilada con la intención de servir a los usuarios como material de apoyo, de revisión y aprendizaje referido al análisis de datos experimentales recabados en un laboratorio experimental.

## Objetivos específicos

Servir como elemento de comunicación y transmisión de información para la comprensión y desarrollo de actitudes y técnicas en el tratamiento de datos recopilados a nivel experimental de laboratorio.

Orientar al lector, sirviendo de base y guía para la resolución y comprensión del resto de actividades presentadas en el módulo temático planteado.

Servir de material de apoyo y consulta antes, durante y después de realizada cualquier práctica de laboratorio en la que se recabe información experimental de cualquier tipo.

A quién se dirige. El contenido teórico referido al módulo en cuestión está dirigido a los estudiantes de sexto y séptimo semestre de la carrera de Ingeniería Química de la Facultad de Ingeniería de la Universidad de San Carlos de Guatemala. Sin embargo por su contenido teórico, relativo al tratamiento de datos estadísticos obtenidos mediante experimentación en el laboratorio, puede ser utilizado parcial o totalmente por estudiantes de cuarto y quinto semestre de dicha carrera y afines.

Uso pedagógico o de aprendizaje de la actividad a realizar. La información presentada pretende generar en el lector mapas conceptuales acerca de las teorías de error, su inferencia, manejo y cuantificación en experimentos realizados a nivel laboratorio. Crear interés y convencimiento en el estudiante sobre la importancia y aplicabilidad de la temática tratada en el campo de desarrollo del futuro profesional. Utilizar la información presentada como guía o fundamento teórico de todas las prácticas de laboratorio del curso de Laboratorio de Fisicoquímica 1 y 2, en el área de análisis de datos experimentales recabados mediante experimentación. Servir de guía temática integrando y acoplando sistemáticamente varios conceptos de metrología y estadística que le permitan al estudiante un mejor desarrollo cognoscitivo. Ser de material de apoyo y consulta durante y después de su formación educativa.

Tiempo. El tiempo aproximado de lectura y análisis de la información teórica recabada respecto del módulo en cuestión es de 6 horas aproximadamente y puede ser distribuido en sesiones cortas de varios días.

Técnicas de aprendizaje a utilizar. Se emplea la observación, comparación, deducción, relación de situaciones-problemas con experiencias propias dentro del laboratorio, análisis de ilustraciones como apoyo para complementar y visualizar el discurso informativo, procurando equilibrio entre los diferentes sublenguajes verbal, icónico, diagramación, y recursos condensadores de informaciones (gráficos, tablas, recuadros y esquemas)

Aspectos Generales. El contenido teórico consiste en un tutorial interactivo integrado por un índice temático de información que ha sido expuesta sistemáticamente y a la que el estudiante puede referirse en cualquier momento. Incluye un botón de comando al lado derecho para acceder a la bibliografía de "Textos Recomendados" que son recopilados teóricos a los que el estudiante se puede referir para profundizar aun más en el tema. Posee una guía de instrucciones donde se explica como interactuar con la aplicación a razón de poder optimizar el uso de la información y poder avanzar sistemáticamente a lo largo de toda la información expuesta. La figura 19 muestra al tutorial interactivo referido al módulo en cuestión.

# Figura 19. Contenido teórico. Análisis de datos experimentales de laboratorio.

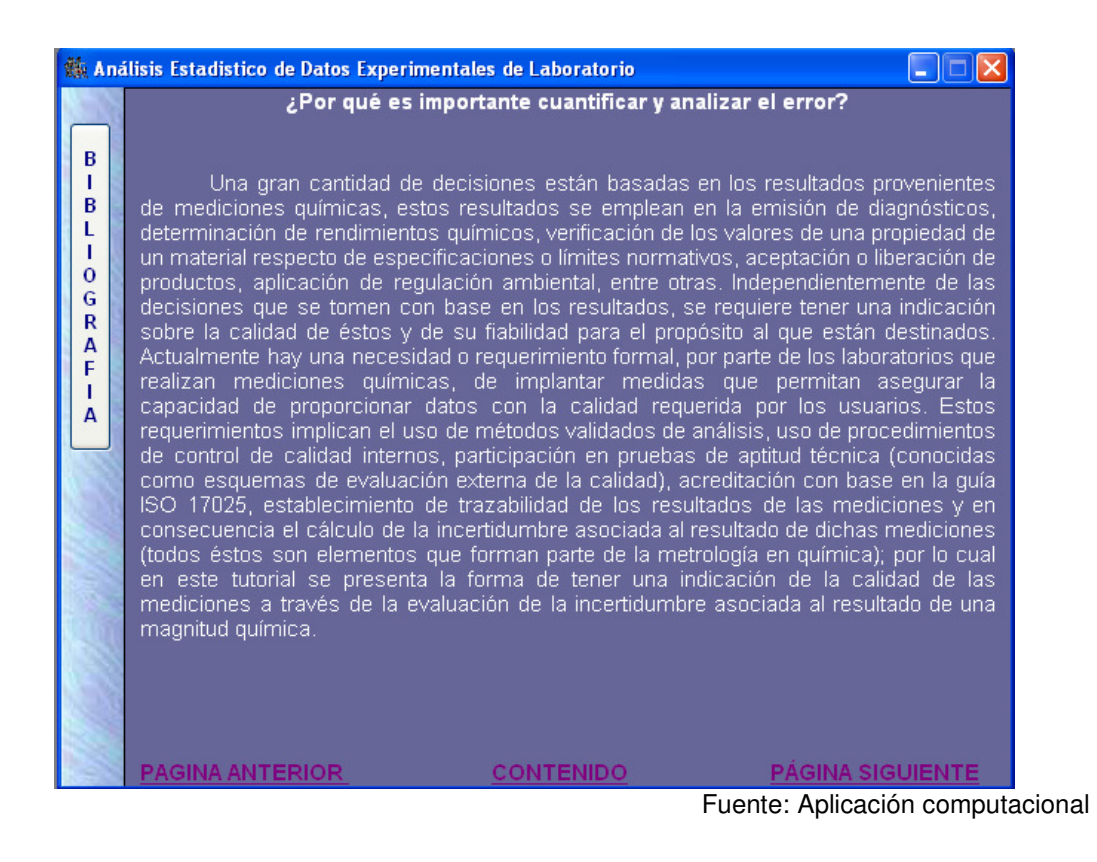

# 3.1. 2 Contenido gráfico

### Objetivos Específicos

Servir como elemento de comunicación y transmisión de información para la comprensión y desarrollo de actitudes y técnicas en el tratamiento de datos recopilados a nivel experimental de laboratorio, utilizando herramientas informáticas actuales, ampliamente difundidas y accesibles.

Crear en el estudiante capacidad crítica y analítica en la generación de gráficos que permitan cuantificar y evaluar en forma descriptiva la inferencia de los errores típicos producto de la recopilación de información recabada mediante experimentación sobre modelos matemáticos de comportamiento.

Motivar al estudiante a utilizar herramientas computacionales de análisis estadístico y gráfico como facilitadores del proceso de análisis y tratamiento de de datos experimentales recabados a nivel laboratorio.

A quién se dirige. El contenido teórico referido al módulo en cuestión está dirigido a los estudiantes de sexto y séptimo semestre de la carrera de Ingeniería Química de la Facultad de Ingeniería de la Universidad de San Carlos de Guatemala. Sin embargo por su contenido teórico, relativo al tratamiento de datos estadísticos obtenidos mediante experimentación en el laboratorio, puede ser utilizado parcial o totalmente por estudiantes de cuarto y quinto semestre de dicha carrera y afines.

Uso pedagógico o de aprendizaje de la actividad a realizar. La información presentada pretende instruir al usuario en el manejo y aplicación de programas conocidos como hojas de cálculo, para cuantificación gráfica del error y tratamiento de datos estadísticos de experimentos realizados a nivel laboratorio, referidos a la generación de modelos matemáticos que representan el comportamiento de un determinado fenómeno. Creando interés y convencimiento en el estudiante sobre la importancia y aplicabilidad de la temática tratada en el campo de desarrollo del futuro profesional.

Utilizando la información presentada como manual teórico-explicativo en todas las prácticas experimentales del curso de Laboratorio de Fisicoquímica 1 y 2, en el tratamiento y análisis de datos, utilizando herramientas informáticas de actualidad. Sirviendo de algoritmo a seguir para la realización de "curvas de calibración" y transformación de datos para la consecución de resultados finales. Pudiendo utilizarse como material de apoyo y consulta durante y después de la formación educativa del usuario.

Tiempo. El tiempo aproximado de lectura y análisis de la información teórica recabada respecto del módulo en cuestión es de 2 horas aproximadamente y puede ser distribuido en sesiones cortas de varios días.

Técnicas de aprendizaje a utilizar. Se emplea la observación, comparación, deducción, relación de situaciones-problemas con experiencias pasadas dentro del laboratorio, análisis de ilustraciones procurando equilibrio entre los diferentes sublenguajes verbal, icónico, diagramación, y recursos condensadores de información (gráficos, tablas, recuadros y esquemas)

Descripción General. Similar a la presentación del contenido teórico, se presenta a través de un formulario que en principio explica la forma correcta de utilizar el tutorial gráfico, posee un apartado del lado izquierdo para acceder a "Textos Recomendados" para que cualquier estudiante interesado en profundizar en el tema pueda contar con material de referencia. Posee un índice temático que sitúa al estudiante de forma sistemática permitiéndole facilitar su proceso de aprendizaje. La figura 20 hace referencia tutorial grafico.

# Figura 20. Contenido gráfico. Análisis de datos experimentales de laboratorio.

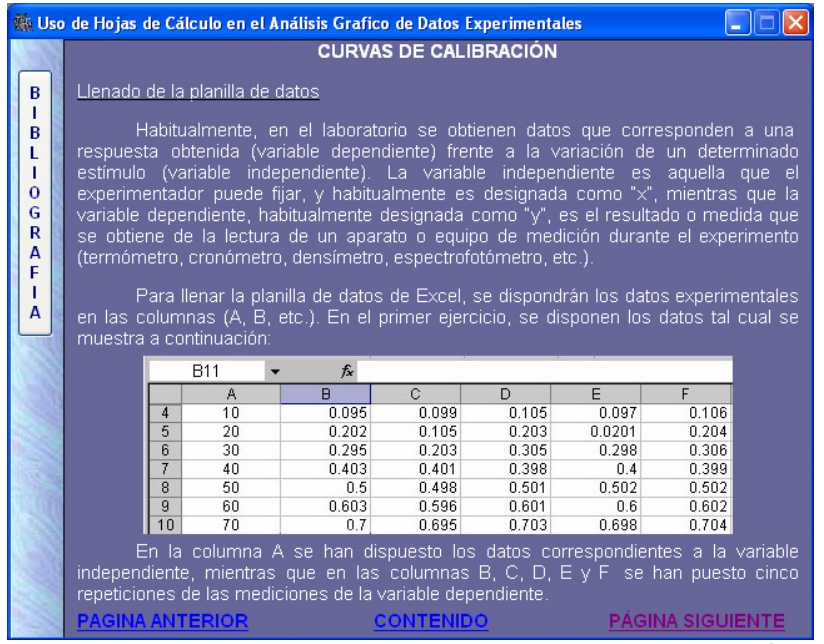

Fuente: Aplicación computacional

## 3.1.3 Actividades gráfico-evaluativas

Procedimiento: Consisten en una evaluaciones divididas en tres secciones utilizando en todas ellas la técnica Arrastrar y Soltar (Drag-Drop) para la resolución de los ejercicios. La primera, referida a elementos de una curva de calibración, en donde el estudiante debe identificar cada uno de los parámetros que integran la representación gráfica. La segunda, consiste en analizar y descartar datos dudosos obtenidos mediante experimentación a través de la compresión y utilización de las tablas apropiadas. La tercera y última, referida a comparaciones interexperimentador fundamentada en datos estadísticos proporcionados por la evaluación.

El estudiante debe aprobar con nota superior a los 70 puntos, de lo contrario su nota es 0 puntos, debiendo repetir la prueba hasta aprobarla.

Número de ítems. El total de ítems en la evaluación es 26.

Tiempo. El estudiante tiene un minuto para terminar la primera parte, que contiene ocho ítems y cinco minutos para las partes dos y tres de la evaluación que contienen 14 y 4 ítems respectivamente. De tardarse más tiempo del estipulado, el gestor lo referirá a la siguiente parte de la evaluación. La duración máxima del la prueba es de 11 minutos.

Forma de ingreso y solución del usuario. El estudiante ingresa a través de la barra de herramientas o mediante el menú contextual a la evaluación seleccionando la opción "Evaluación de Error". Escogida dicha opción se despliega en la pantalla una ventana conteniendo las instrucciones y recomendaciones para la realización de la primera parte de la prueba, el tiempo requerido para su realización y el número de ítems. El estudiante debe apegarse a lo establecido en las instrucciones para poderse desarrollar óptimamente en la resolución de la prueba.

Al iniciar la prueba se muestra una ventana similar a la figura 21, donde el ítem hijo se encuentra a la izquierda y el gráfico destino, al cual hay que arrastrar el ítem hijo, a la derecha. El estudiante debe arrastrar cada ítem de la izquierda a la región del gráfico a la que pertenezca.

# Figura 21. Actividad grafico-evaluativa. Análisis de datos experimentales de laboratorio.

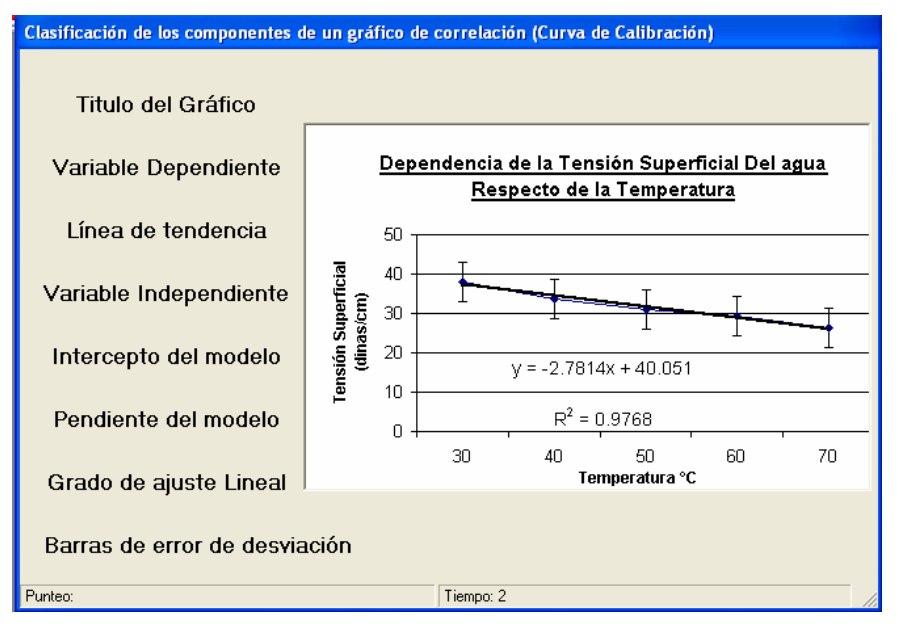

Fuente: Aplicación computacional

# 3.1.4 Emulación

# Objetivos específicos.

Reforzar el conocimiento adquirido aplicándolo en la resolución de problemas.

Desarrollar la creatividad y espíritu crítico del usuario en la manipulación, análisis y descarte de datos que puedan influir en el error de la experimentación.

Integrar y relacionar los contenidos teóricos y gráficos presentados en un problema de aplicación general de análisis e interpretación del error.

A quién se dirige. La emulación está dirigida a los estudiantes de sexto y séptimo semestre de la carrera de Ingeniería Química de La Facultad de Ingeniería de la Universidad de San Carlos de Guatemala, cursando los laboratorios de fisicoquímica 1 y 2.

Conocimiento requerido. Para desarrollar correctamente la emulación es necesario que el estudiante haya adquirido el conocimiento teórico-gráfico relativo al tratamiento de datos estadísticos obtenidos mediante experimentación en el laboratorio, así como el conocimiento necesario para trabajar y analizar los datos a través de herramientas informáticas actuales. Estos conocimientos necesarios se transmiten a través de los tutoriales teóricos y gráficos presentados con anterioridad en la aplicación.

Uso pedagógico de la actividad a realizar. Crear en el usuario mapas mentales sobre la aplicación sistemática de teoría y recursos gráficos para que éste pueda integrarlos, analizarlos e interpretarlos. Integrando todos los conocimientos adquiridos, preparando al estudiante para aplicarlos en problemas prácticos a los que se enfrentará continuamente en las prácticas de laboratorio y su desarrollo como profesional. Motivando al estudiante en el aprendizaje del tema tratado, mediante el planteamiento de nuevos retos, a los que no esta acostumbrado con los métodos convencionales de aprendizaje.

Duración aproximada de la actividad. La actividad tiene una duración aproximada de tres horas y media.

La emulación consiste en una aplicación de hoja electrónica guiada a través de un menú contextual que el usuario recorre sistemáticamente con el fin de responder a los cuestionamientos establecidos en el enunciado del problema. Cuestionamientos que ha de responder en una hoja de respuestas que serán revisadas y ponderadas a través del gestor de recursos. El menú de la emulación se presente en la siguiente figura.

#### Figura 22. Emulación Análisis de datos experimentales de laboratorio.

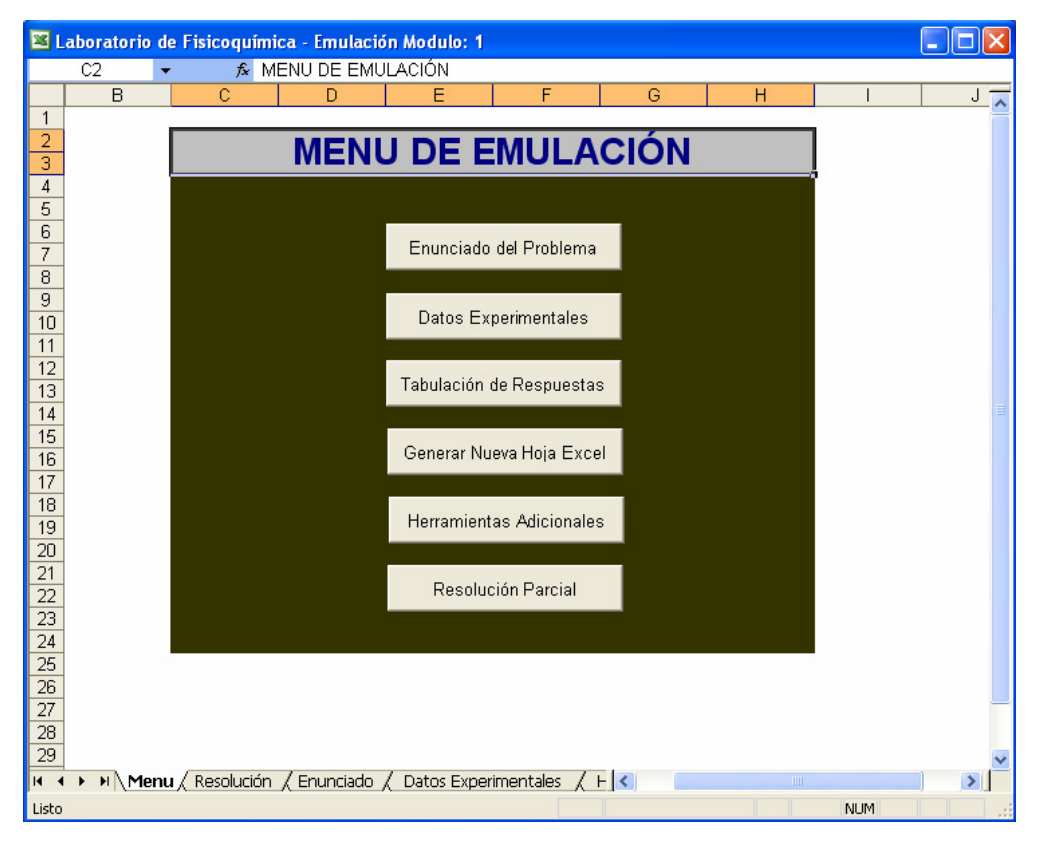

Fuente: Aplicación Computacional

## 3.1.5 Validación

De una muestra de 40 usuarios potenciales se realizó un muestreo de opiniones respecto del módulo análisis de datos experimentales de laboratorio, obteniendo los siguientes resultados:

El 100% de los entrevistados considera que el tema tratado en el módulo en cuestión, es importante en su formación y desempeño profesional, tal y como lo muestra la figura 23. Algunos manifestaron la importancia de la metrología en proyectos de aseguramiento de calidad e investigación y desarrollo, campos de desempeño profesional del ingeniero químico.

### Figura 23. Importancia del módulo en el desarrollo profesional del usuario.

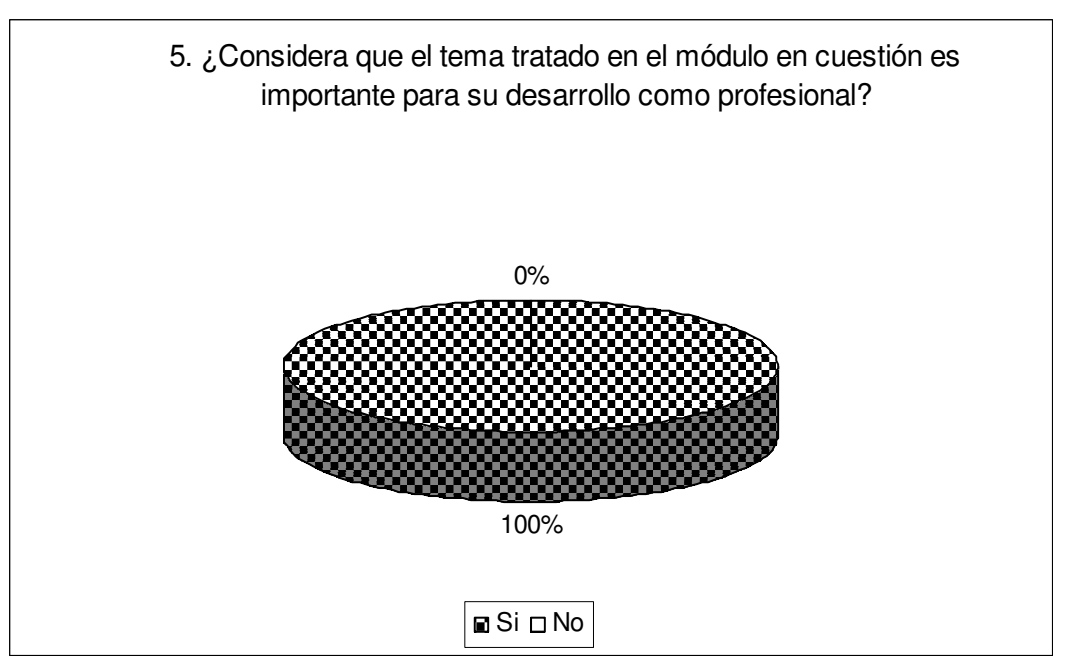

Fuente: Cuestionario de validación
Figura 24. Importancia del módulo como facilitador de aprendizaje.

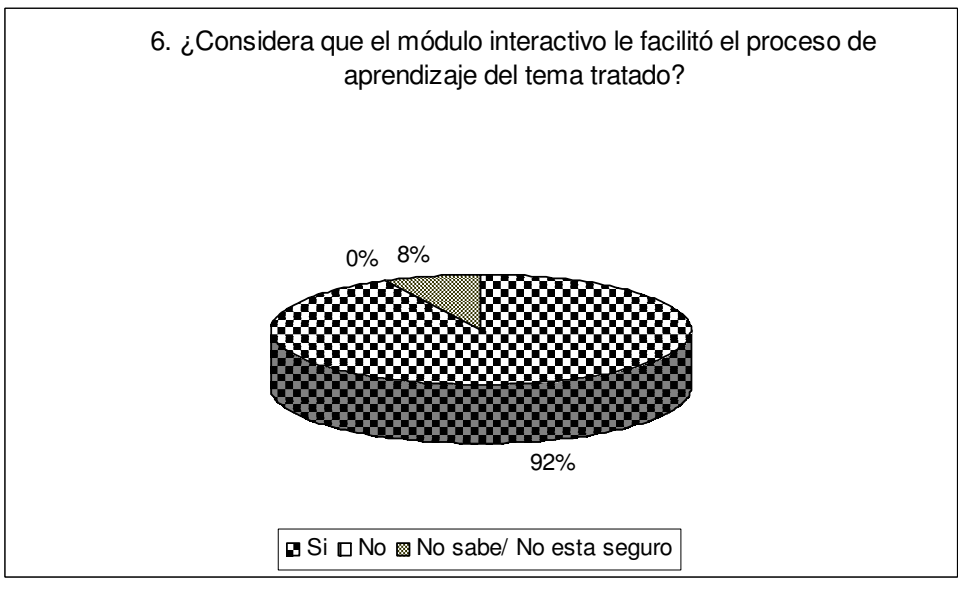

Fuente: Cuestionario de validación

Figura 25. Recurso de aprendizaje más valioso.

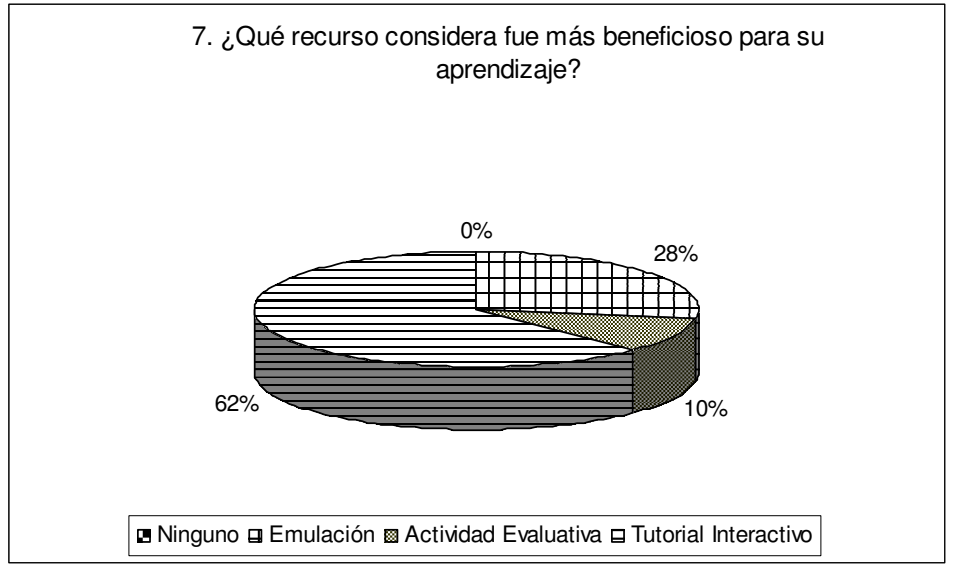

Fuente: Cuestionario de validación

 A partir de la figura 24 se concluye que el 92% de los encuestados considera que el módulo en conjunto le facilitó el aprendizaje del tema tratado. El 8% restante no sabe o no esta seguro si él módulo le facilitó en alguna medida el proceso de aprendizaje.

 La figura 25 permite concluir que ningún encuestado considera que los recursos desarrollados son inútiles en el proceso de aprendizaje del tema tratado. Consideran que el tutorial interactivo y sus herramientas son las actividades más valiosas del módulo desarrollado siendo a su vez las que más contribuyen al proceso de enseñanza de la temática tratada, con el 62% de las opiniones. Le siguen en orden de importancia la emulación, con el 28% de participación y las actividades evaluativas con el 10% de las opiniones.

## 3.2 Equilibrio de ternario líquido-líquido de miscibilidad parcial simple.

El módulo Equilibrio ternario líquido-líquido (simple) cumple con las expectativas teóricas y experimentales de las prácticas basadas en la respectiva temática del laboratorio de fisicoquímica 2 de la Carrera de Ingeniería Química en la Universidad de San Carlos de Guatemala. La información y actividades planteadas que la conforman, forman parte de temas más detallados y pormenorizados, que los estudiantes podrán consultar en la literatura especializada correspondiente. El módulo pretende generar y reforzar el conocimiento que el estudiante debe poseer para realizar la práctica respectiva de la temática planteada en el laboratorio de fisicoquímica.

#### 3.1.1 Contenido teórico

Al contenido teórico desarrollado se le considera como literatura compleja, colocada y compilada con la intención de servir a los usuarios de material de apoyo, revisión y aprendizaje, referido al equilibrio ternario líquidolíquido de miscibilidad parcial simple.

#### Objetivos Específicos

Servir como elemento de comunicación y transmisión de información para la comprensión y desarrollo de actitudes y técnicas en la determinación del equilibrio ternario líquido-líquido de miscibilidad parcial simple.

Orientar al lector, sirviendo de base y guía en la resolución y comprensión del resto de actividades presentadas en el módulo temático planteado.

Servir de material de apoyo y consulta antes, durante y después de realizada cualquier práctica de laboratorio en la que se recabe información experimental para la determinación del equilibrio ternario líquido-líquido de miscibilidad parcial simple.

A quién se dirige. El contenido teórico referido al módulo en cuestión está dirigido a los estudiantes de sexto y séptimo semestre de la carrera de Ingeniería Química de la Facultad de Ingeniería de la Universidad de San Carlos de Guatemala, que estén o hayan cursado la clase de Fisicoquímica 2.

Uso pedagógico o de aprendizaje de la actividad a realizar. Pretende generar en el lector mapas conceptuales acerca de las teorías de fases y equilibrios ternarios, características termodinámicas y su influencia en el sistema estudiado. Creando interés y convencimiento en el estudiante sobre la importancia y aplicabilidad de la temática tratada en el campo de desarrollo del futuro profesional. Utilizando la información presentada como guía y fundamento teórico de la práctica de determinación del diagrama ternario líquido-líquido de miscibilidad parcial simple, del curso de Laboratorio de Fisicoquímica 2. Sirviendo de guía temática integrando y acoplando sistemáticamente varios conceptos referidos a equilibrios de fases que le permitan al estudiante un mejor desarrollo cognoscitivo facilitado. Constituyéndose como material de apoyo y de consulta durante y después de la formación educativa del usuario.

Tiempo. El tiempo aproximado de lectura y análisis de la información teórica recabada respecto del módulo en cuestión es de 2.5 horas aproximadamente y puede ser distribuido en sesiones cortas de varios días.

Técnicas de aprendizaje a utilizar. Se emplea observación, comparación, deducción, relación de situaciones-problemas y análisis de %lustraciones, como apoyo para complementar y visualizar el discurso informativo, procurando mantener el equilibrio entre los diferentes sublenguajes verbal, icónico, diagramación y recursos condensadores de información (gráficos, tablas, recuadros y esquemas).

52

Aspectos Generales. El contenido teórico consiste en un tutorial interactivo integrado por un índice temático de información que ha sido expuesta sistemáticamente y a la que el estudiante puede referirse en cualquier momento. Incluye un botón de comando al lado derecho para acceder a la bibliografía de "Textos Recomendados" que son recopilados teóricos a los que el estudiante puede referirse para profundizar en el tema tratado. Posee una guía de instrucciones donde se explica como interactuar con la aplicación a razón de poder optimizar el uso de la información y poder avanzar sistemáticamente a lo largo de toda la información expuesta. La figura 26 muestra al tutorial interactivo referido al módulo en cuestión.

## Figura 26. Contenido teórico. Equilibrio de ternario líquido-líquido de miscibilidad parcial simple.

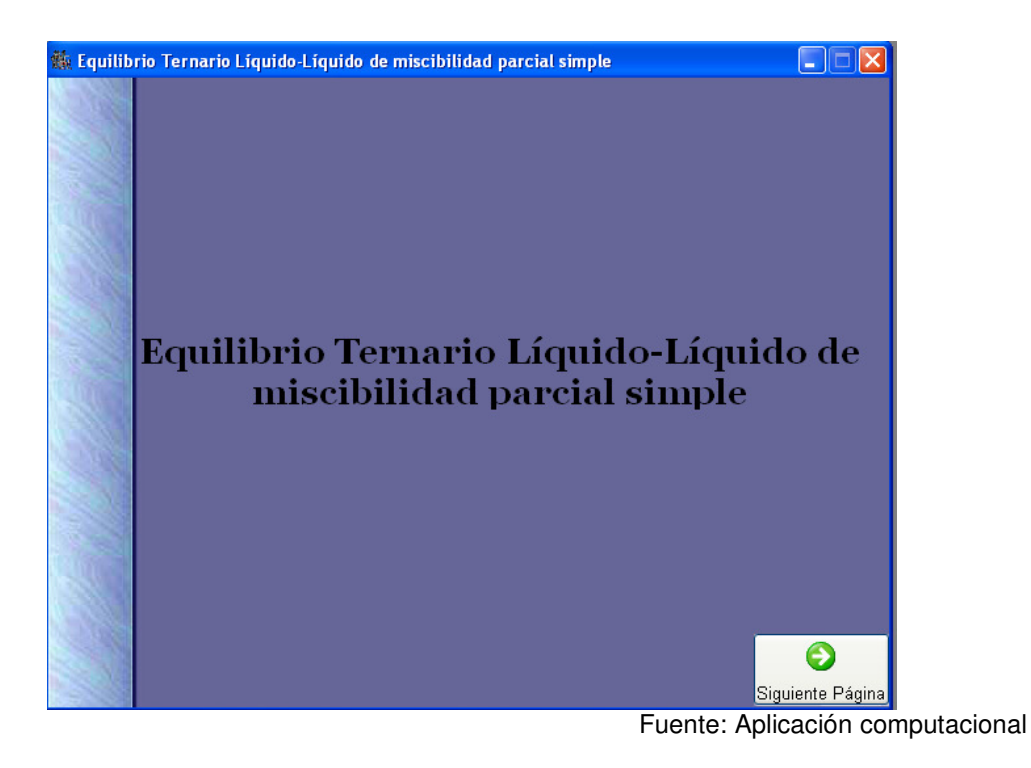

### 3.1. 2 Contenido gráfico

#### Objetivos Específicos

Servir de elemento de comunicación y transmisión de información para la comprensión y desarrollo de actitudes y técnicas en la generación, análisis e interpretación de los diagramas de equilibrio ternario en fase líquida de miscibilidad parcial simple.

Generar en el estudiante capacidad crítica y analítica en la generación de gráficos que permitan cuantificar y evaluar en forma descriptiva los equilibrios ternarios de grado uno a partir de datos generados mediante experimentación.

Ejemplificar el uso y practicidad de los diagramas ternarios líquido-líquido en la resolución de problemas prácticos de índole ingenieril.

Servir de material de apoyo y consulta antes, durante y después de realizada cualquier práctica de laboratorio en la que se recabe información experimental para la determinación del equilibrio de ternario líquido-líquido de miscibilidad parcial simple.

A quién se dirige. El contenido gráfico referido al módulo en cuestión está dirigido a los estudiantes de sexto y séptimo semestre de la carrera de Ingeniería Química de la Facultad de Ingeniería de la Universidad de San Carlos de Guatemala, que estén o hayan cursado la clase de Fisicoquímica 2.

Uso pedagógico o de aprendizaje de la actividad a realizar. La información presentada pretende instruir al usuario en la generación, diagramación, análisis e interpretación de los diagramas de equilibrio ternario, haciendo énfasis en los equilibrios en fase líquida de grado uno, es decir de miscibilidad parcial simple. Creando interés y convencimiento en el estudiante sobre la importancia y aplicabilidad de la temática tratada en el campo de desarrollo del futuro profesional. Sirviendo de material de apoyo y consulta durante y después de su formación como profesional.

Tiempo. El tiempo aproximado de lectura y análisis de la información teórica recabada respecto del módulo en cuestión es de 2 horas aproximadamente y puede ser distribuido en sesiones cortas de varios días.

Técnicas de aprendizaje a utilizar. Se emplea la observación, comparación, deducción y análisis de ilustraciones procurando un equilibrio entre los diferentes sublenguajes verbal, icónico, diagramación y recursos condensadores de información (gráficos, tablas y recuadros).

Descripción General. Similar a la presentación del contenido teórico, se presenta a través de un formulario que explica la forma correcta de ser utilizado, posee un apartado del lado izquierdo para acceder a "Textos Recomendados" para que el interesado pueda contar con material de referencia. Y un índice temático que sitúa al estudiante sistemáticamente en el contenido del tutorial gráfico, facilitando su aprendizaje.

Figura 27. Contenido gráfico. Equilibrio de ternario líquido-líquido de miscibilidad parcial simple.

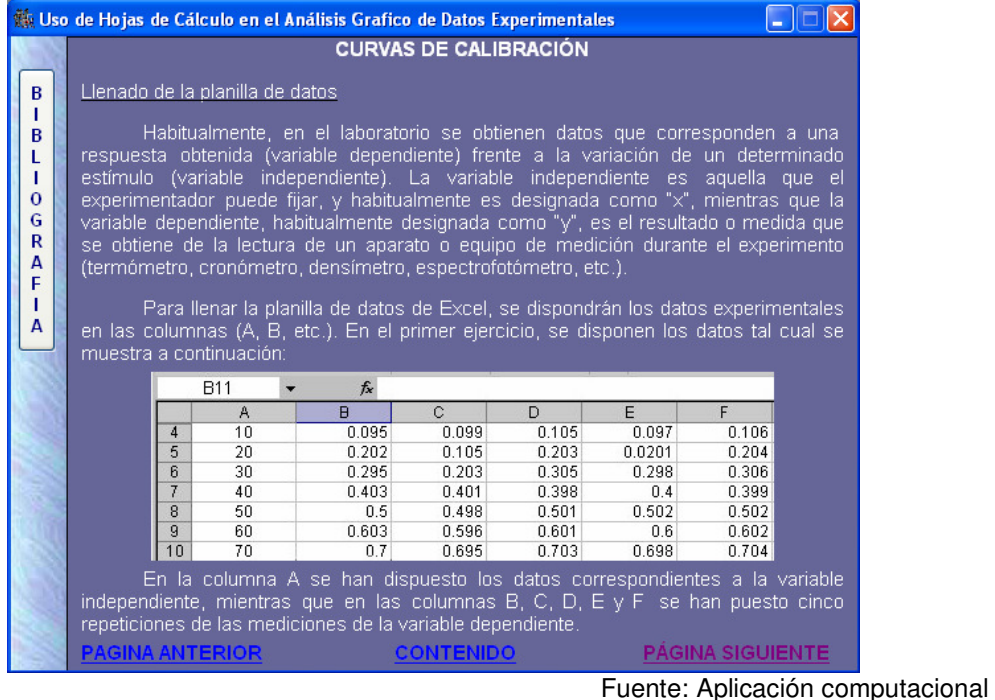

### 3.1.3 Actividades Grafico-Evaluativas

Procedimiento. Consiste en una evaluación dividida en tres secciones utilizando en todas ellas la técnica Arrastrar y Soltar (Drag-Drop) para la resolución de los ejercicios. La primera, referida a los elementos que integran un diagrama ternario en fase líquida típico, en donde el estudiante debe identificar cada uno de los parámetros que lo integran. La segunda, consiste en analizar y ubicar composiciones de mezclas ternarias en un diagrama ternario. La tercera y última refiere al procedimiento experimental para la generación de un diagrama ternario y los elementos que lo conforman.

Número de ítems. El total de ítems en la evaluación es 32.

Tiempo. El estudiante tiene un minuto para terminar la primera parte, que contiene ocho ítems, cuatro y diez minutos para las partes dos y tres de la evaluación que contienen respectivamente 8 y 16 ítems. De tardarse más tiempo del estipulado, el gestor lo referirá a la siguiente sección de la evaluación. La duración máxima del la prueba es de 15 minutos.

Forma de ingreso y solución del usuario. El estudiante ingresa a la evaluación a través de la barra de herramientas o mediante el menú contextual seleccionando la opción "Evaluación Diagrama de Equilibrio". Escogida dicha opción se despliega en la pantalla una ventana conteniendo las instrucciones y recomendaciones para la realización de la primera parte de la prueba, el tiempo requerido para su realización y el número de ítems. El estudiante debe apegarse a lo establecido en las instrucciones para poderse desarrollar óptimamente en la resolución de la prueba.

Al iniciar la prueba se muestra una ventana similar al de la figura 28, en donde el ítem hijo se encuentra a la izquierda escrito en negro y el gráfico destino, al cual hay que arrastrar el ítem hijo, a la derecha. El estudiante debe arrastrar cada ítem de la izquierda a la región del gráfico a la que considere pertenezca, si su respuesta es incorrecta aparecerá una leyenda en letras rojas con la palabra "incorrecta", si es correcta la frase "correcta" escrita en verde aparecerá en la pantalla.

Figura 28. Actividad grafico-evaluativa. Equilibrio de ternario líquidolíquido de miscibilidad parcial simple.

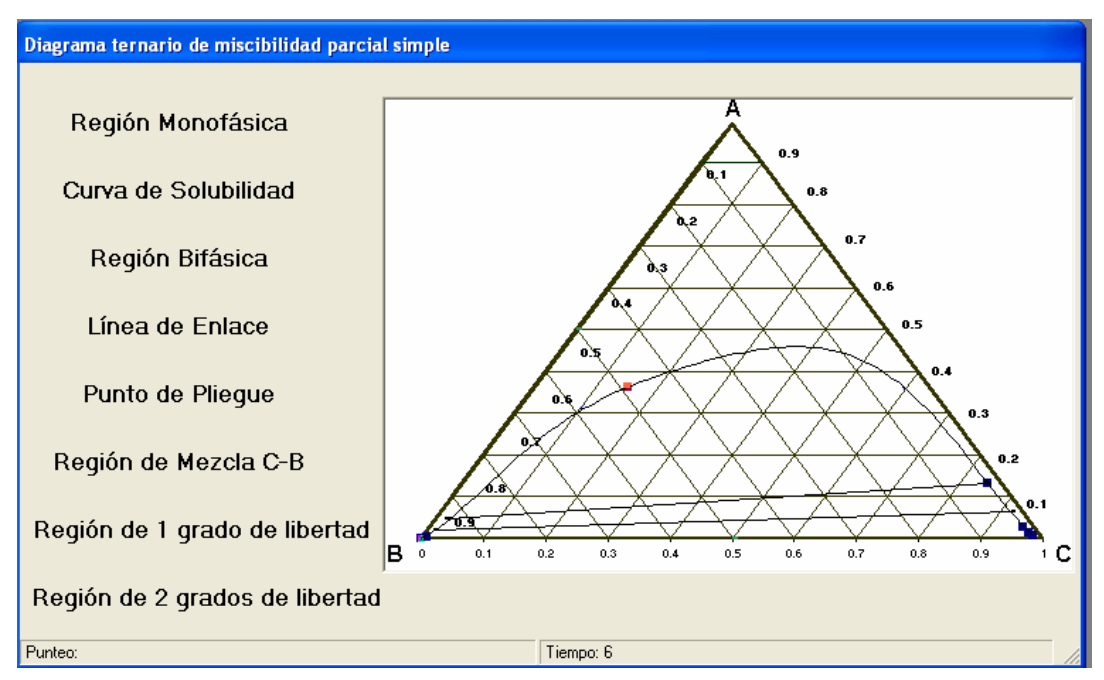

Fuente: Aplicación computacional

## 3.1.4 Emulación

## Objetivos específicos.

Reforzar el conocimiento adquirido aplicándolo en la resolución de problemas.

Desarrollar la creatividad y espíritu crítico del usuario en la generación, diagramación, manipulación y análisis de datos en la elaboración de un diagrama de equilibrio ternario en fase líquida de miscibilidad parcial simple.

Integrar y relacionar los contenidos teóricos y gráficos presentados, en un problema de aplicación general, mediante análisis e interpretación visual.

A quién se dirige. La emulación está dirigida a los estudiantes de sexto y séptimo semestre de la carrera de Ingeniería Química de La Facultad de Ingeniería de la Universidad de San Carlos de Guatemala, cursando el laboratorio de fisicoquímica 2.

Conocimiento requerido. Para desarrollar correctamente la emulación es necesario que el estudiante haya adquirido el conocimiento teórico-gráfico relativo al equilibrio ternario líquido-líquido de miscibilidad parcial simple, así como el conocimiento necesario para trabajar y analizar los datos a través de herramientas informáticas actuales. Estos conocimientos necesarios son transmitidos sistemáticamente a través de los tutoriales teóricos y gráficos presentados con anterioridad en el módulo en cuestión.

Uso pedagógico de la actividad a realizar. Crear en el usuario mapas mentales sobre la aplicación sistemática de teoría y recursos gráficos para que éste pueda integrarlos, analizarlos e interpretarlos. Integrando todos los conocimientos adquiridos, preparando al estudiante para aplicarlos en problemas prácticos a los que se enfrentará continuamente en las prácticas de laboratorio y su desarrollo como profesional. Motivando al estudiante en el aprendizaje del tema tratado, mediante el planteamiento de nuevos retos, a los que no esta acostumbrado con los métodos convencionales de aprendizaje.

Duración aproximada de la actividad. La actividad tiene una duración aproximada de tres horas y media.

La emulación consiste en una aplicación de hoja electrónica guiada a través de un menú contextual que el usuario recorre sistemáticamente con el fin de responder a los cuestionamientos establecidos en el enunciado del problema. Cuestionamientos que ha de responder en una hoja de respuestas que serán revisadas y ponderadas a través del gestor de recursos. El menú de la emulación se presenta en la siguiente figura.

## Figura 29. Emulación Equilibrio de ternario líquido-líquido de miscibilidad parcial simple.

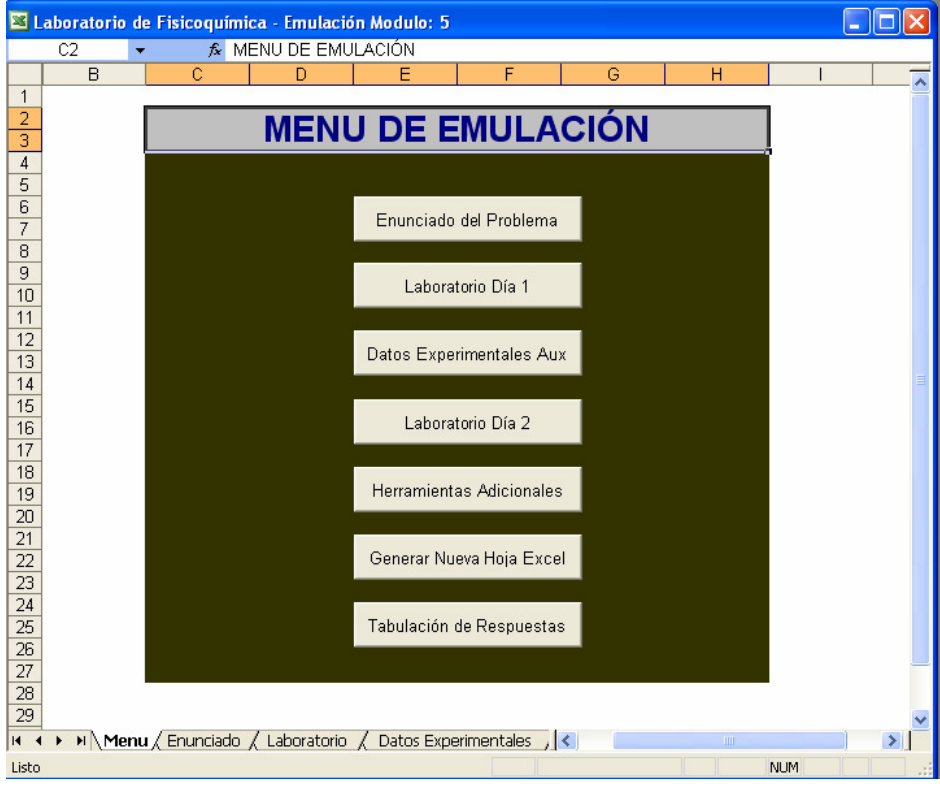

Fuente: Aplicación computacional

### 3.1.5 Validación

De una muestra de 40 usuarios potenciales se realizó un muestreo de opiniones respecto del módulo Equilibrio ternario líquido-líquido de miscibilidad parcial simple, obteniendo los siguientes resultados:

El 100% de los entrevistados considera que el tema tratado en el módulo en cuestión, es importante para su formación y desempeño profesional, tal y como lo muestra la figura 30. Algunos manifestaron la importancia del razonamiento y comprensión de gráficos y diagramas de fenómenos químicos como parte del campo de desempeño profesional del Ingeniero Químico.

## Figura 30. Importancia del módulo 2 en el desarrollo profesional del usuario.

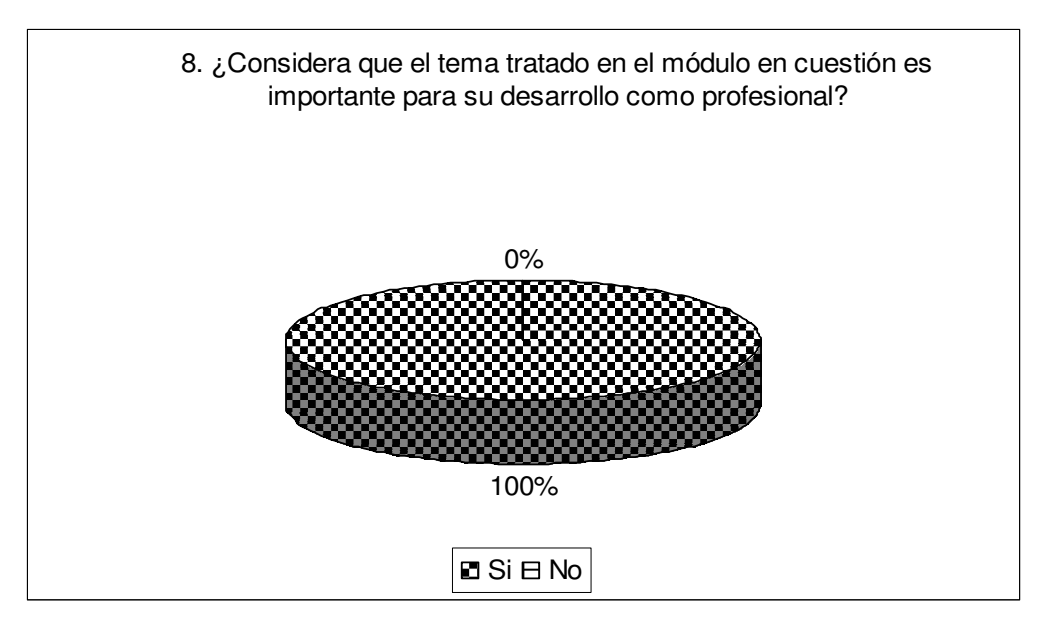

Fuente: Cuestionario de validación

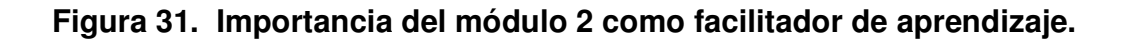

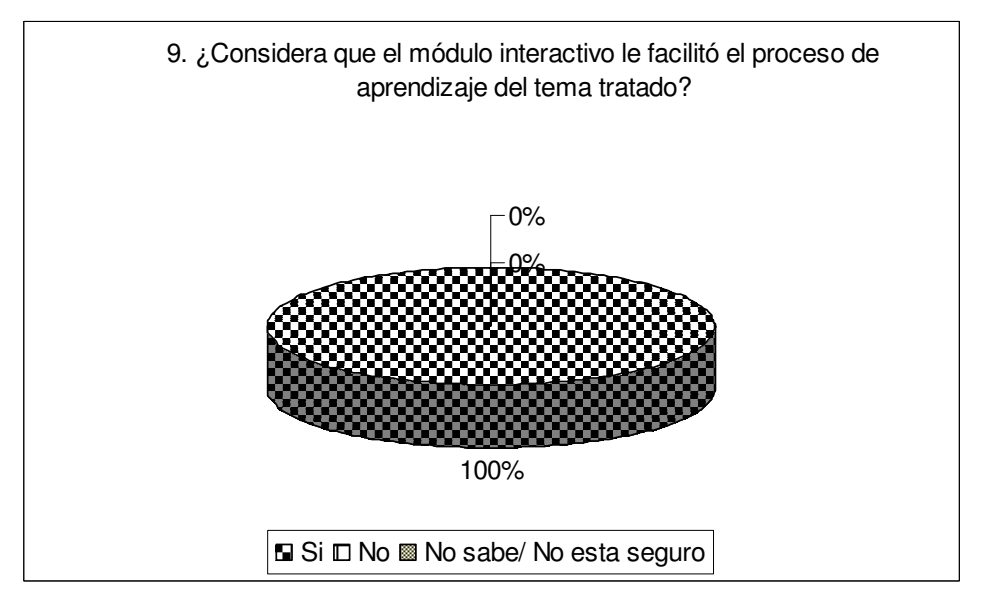

Fuente: Cuestionario de validación

Figura 32. Recurso de aprendizaje más valioso en módulo 2.

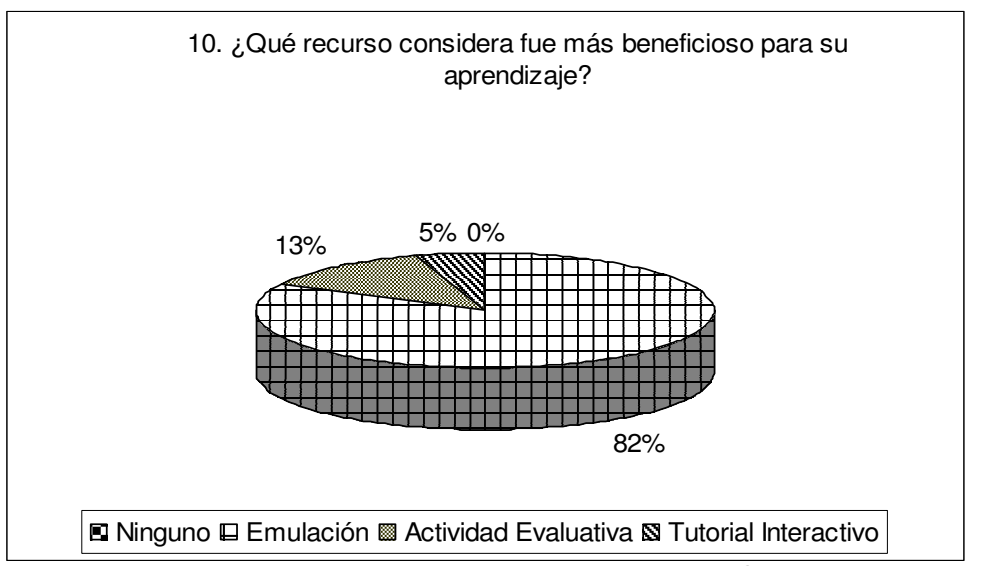

Fuente: Cuestionario de validación

A partir de la figura 31, se concluye que el 100% de los encuestados considera que el módulo en conjunto le facilitó el aprendizaje del tema tratado.

 La figura 32 permite concluir que ningún encuestado considera que los recursos desarrollados son inútiles en el proceso de aprendizaje del tema tratado. Consideran que la emulación y sus herramientas adicionales son las actividades más valiosas del módulo desarrollado, siendo a su vez las que más contribuyen al proceso de enseñanza de la temática tratada, con el 82% de las opiniones. Le siguen en orden de importancia las actividades evaluativas, con el 13% de participación y el tutorial interactivo con el 5% de las opiniones

# **CONCLUSIONES**

- 1. Es posible implementar un gestor de recursos con características estandarizadas, capaz de guiar secuencialmente y facilitar en los estudiantes la comprensión y análisis de equilibrios y diagramas de fase.
- 2. Para la mayoría de usuarios la distribución y gestión de recursos dentro de la aplicación computacional es sencilla y fácil de manejar, tal como se observa en los gráficos de validación del gestor de recursos.
- 3. La aplicación computacional generada sirve de material de apoyo didáctico y fundamento teórico a los estudiantes que ejecutan las prácticas de equilibrios de fase en el laboratorio de fisicoquímica 2.
- 4. Todos los usuarios que utilizaron la aplicación para su validación concuerdan en que las actividades programadas de los módulos realizados, contribuyen a facilitar y mejorar su proceso de aprendizaje.
- 5. Es posible generar aplicaciones computacionales que administren recursos relacionados a fenómenos fisicoquímicos con características y fines didácticos que sirvan de apoyo docente y motiven al estudiante a adquirir y complementar sus conocimientos.
- 6. La tecnología informática actual y su amplia difusión permite diseñar, desarrollar y generar aplicaciones de transmisión de información que se utilicen para la comprensión, desarrollo de actitudes y técnicas que a su vez puedan ser evaluadas e integradas ha situaciones o problemas comunes en el campo de desarrollo profesional.

# RECOMENDACIONES

- 1. Diseñar, desarrollar y generar aplicaciones de tipo didáctico como apoyo a cátedras magistrales en las distintas áreas que componen la carrera de la ingeniería química, que motiven y faciliten el proceso actual de enseñanza.
- 2. Concluir los tres módulos restantes para los cuales fue creado el gestor de recursos partiendo del diseño y gestión de las actividades y recursos creados e implementados satisfactoriamente.
- 3. Actualizar y dar mantenimiento a la aplicación computacional generada, tanto al gestor de recursos, como a los módulos que lo integran, a razón de ir de la mano con las herramientas tecnológicas, descubrimientos científicos y generación de técnicas novedosas que contribuyan a un proceso de aprendizaje mejorado y facilitado.

# REFERENCIAS BIBLIOGRÁFICAS

- 1. Vaquero, A. "Fundamentos Pedagógicos De La Enseñanza Asistida Por Computadora". Revista de Enseñanza y Tecnología. pp.14-24. 1992.
- 2. Martínez, P., León, J. Y Pontes. "Simulación Mediante Ordenador De Movimientos Bidimensionales En Medios Resistentes". Revista Enseñanza de las Ciencias. pp.30-38. 1994.
- 3. Andaloro, G. et al. "Modelling In Physics Teaching: The Role Of Computer Simulation". International Journal Of Science Education. pp.243-254. 1991.
- 4. Collins, P.J. Y Greensalde, T.B. "Using The Computer As A Laboratory Instrument". The Physics Teacher. pp.81-89. 1989.

# BIBLIOGRAFÍA

- 1. Bedford, A. Y Fowler, W. Estática y dinámica. Simulaciones interactivas. Editorial Addison-Wesley. Buenos Aires 1996
- 2. Collins, P.J. Y Greensalde, T.B. Using the computer as a laboratory instrument. The physics teacher. Reino Unido. pp.81-89. 1989
- 3. Cortel, A. Utilización de la informática en el laboratorio. Editorial Alambique. pp.77-87. 1999
- 4. Pontes, A. Utilización del ordenador en la enseñanza de las ciencias. Alambique. pp.53-64. 1999.
- 5. Pontes, A., Martínez, M.P. Y Climent, M.S. Utilización didáctica de programas de simulación para el aprendizaje de técnicas de laboratorio en ciencias experimentales. Alambique pp.44-54. 2001

Artículos y Revistas:

- 1. "Sobre enseñanza y divulgación de las ciencias". Revista Eureka. Vol. 2, Nº 1, pp. 2-18. 2005
- 2. Andaloro, G. et al. "Modelling in physics teaching: the role of computer simulation". International journal of science education. pp.243-254. 1991
- 3. Fidalgo, A. "La informática educativa de hoy a mañana". Revista de Enseñanza y Tecnología. Volumen 7. pp.11-17. 1992
- 4. Pontes, A. "Aplicaciones de las nuevas tecnologías de la información en la educación científica". Revista Eureka sobre Enseñanza y Divulgación de las Ciencias. pp. 23-26. 2005.
- 5. Martínez, P y otros. "Simulación mediante ordenador de movimientos bidimensionales en medios resistentes". Revista Enseñanza de las Ciencias. pp.30-38. 1994.
- 6. Pontes, A. "El uso del ordenador como instrumento para enseñar a manejar sistemas de adquisición de datos experimentales". Revista Enseñanza de las Ciencias. pp.14-25. 2000
- 7. Romero, C. y otros. "Tutor-asistente para entornos virtuales de enseñanza". Revista de Enseñanza y Tecnología. Volumen 22. pp. 32- 39. 2002
- 8. Vaquero, A. "Fundamentos pedagógicos de la enseñanza asistida por computadora". Revista de Enseñanza y Tecnología. pp.14-24. 1992.
- 9. Zamarro, Martín y otros. "Uso de las simulaciones en la construcción de conocimientos científicos". Revista Enseñanza de las Ciencias, Nº Extra, pp.273-274. 1997.